## **SoFy Docs**

HCL Software

CC-BY-SA

## **Table of Contents**

**Guides**

**[Guide Introduction](#page-2-0)**

**Blog**

**[Introduction](#page-49-0)**

• [SoFy Blog](#page-49-1)

## **Welcome to HCL SoFy**

## **Quick HCL SoFy Introduction**

Welcome to HCL SoFy, the easy way to go cloud native with HCL Software products. SoFy lets you try out HCL Software products in our sandbox environment, and helps you get them running in containers, orchestrated by Kubernetes, in the cloud of your choice. Kubernetes opens up the benefits of cloud native technology, including lightning-fast deployment and updates, built-in resilience, and elastic scaling. SoFy also offers a hosting integration with our managed cloud environment application, HCL Now.

## **Explore the Catalog**

HCL SoFy has a catalog of ready-to-use HCL Software Products and Business Solutions for easy deployment to a cloud native environment. Most of the entries in the catalog are packaged as container images and Helm charts, for simple installation and configuration in Kubernetes. A few catalog items link to multi-tenant cloud (SaaS) offerings.

To view the entire catalog, select **Catalog** on the header menu. Click on the card to learn more about the product or Business Solution. The Catalog Details page shows important information and documentation for using that product. Search the catalog by typing keywords in the Search Box or by using the filters.

### **Try out a Business Solution or Product in our Trial Kubernetes Sandbox**

Launching a sandbox is quick and easy. From the catalog page:

- Click **LAUNCH IT** on the catalog card or from the Catalog Details page 1. to directly startup a sandbox.
- 2. Once deployed to the sandbox, you can view the solution in the SoFy Console. Click **VIEW SOFY CONSOLE**.
- 3. Copy the login credentials listed below the button to access the console.
- Once in the SoFy Console, click on a product card to access important 4. Quicklinks.

## **Download a Product for Solution Install**

HCL SoFy is designed to allow solutions to deploy to any Kubernetes environment, giving you several options: open source Kubernetes for a selfmanaged environment, public cloud vendors like Google Kubernetes Engine or Amazon Elastic Kubernetes Service, or private cloud platforms that include Kubernetes capability within their data center or cloud account. The SoFy deployment package is a Helm chart that we call a SoFy Solution (a .tgz file).

To download a product, click on the **Download Helm Chart** (download icon) found on the top right header of the Catalog Details page, or from the catalog card itself.

Download Helm Chart

Detailed information for installing Solutions can be found in the following SoFy Guides:

- Installing Solutions: Getting Started with Solutions in a Google Cloud Platform Trial Account Tutorial
- Installing Solutions: Overview for Kubernetes Administrators
- Installing Solutions: ss Instructions
- Applying your Own Domain Name and SSL Cert •
- Supported Kubernetes Environments

While SoFy does provide a sandbox (Kubernetes cluster) for limited testing of solutions, it is not a deployment platform. You can read more in the SoFy Guide entitled [Supported Kubernetes Environments.](./guides/solution-install/kubernetes-environments-and-requirements/)

## **SoFy Access Requests**

Access to HCL SoFy and our container registry are controlled through your HCL Software ID. If you do not already have one, an HCL Software ID is created for you upon submittal and approval of [the access request form](https://access.hclsofy.com/). There are two levels of access available:

- HCL SoFy site at <https://hclsofy.com> run HCL software products in the provided cloud native sandbox
- HCL Software container registry at **https://hclcr.io** download container images on any products for which you have a license

#### **Gaining Access:**

To obtain access to HCL SoFy, please fill out the form at [this link.](https://access.hclsofy.com/) Access is granted when **one of the two following criteria is met:**

- 1. Belong to an organization (Customer or Business Partner) that owns an active HCL Software entitlement. Please register with your business email so this relationship can be verified. If you register as a Customer or Business partner, but your email cannot be verified, you will be contacted for further details.
- Enter an access code that was provided to you by an HCL Software 2. Sales representative. If you are not yet affiliated as a Customer or Business Partner and you need an access code, fill out the form and you will be contacted by the HCL Software Sales. Once you obtain the access code, return to the Request Access landing page and fill out the form again, inputting your assigned access code into the corresponding field. When the form is submitted, you will be granted access to SoFy immediately and sent an email containing login information.

#### **To Note:**

To access the container registry, you must be listed on your organization's HCL account in the [HCL Flexnet Operations \(FNO\) portal](https://hclsoftware-fno.flexnetoperations.com/). The FNO administrator for your organization can add you to the account; you can request the name of your administrator by opening a support ticket [here](https://support.hcltechsw.com/csm?id=guest_csm_creation). If you first get access to the HCL SoFy site only through verification of your email domain, and later get added to your organization's HCL account in FNO, you can then resubmit the access request form to also gain access to the container registry.

## <span id="page-2-0"></span>**Guides**

# **Guide Introduction**

#### **SoFy Guides**

Welcome to the HCL SoFy Guide section of our Doc site. Here, you will find technical, step-by-step instructions for how to get the most out of SoFy. These guides are intended to address specific resources within SoFy and provide indepth instructional support on a range of topics. For shorter Question & Answer format information, please visit our [FAQ Page](/faq/sofy-faq/). If there are any topics you believe necessitate a SoFy Guide, please send your suggestions to this [email address](mailto:HCLSofy@hcl.com).

## **Solution & Catalog Overview**

## **Catalog Overview**

### **Our SoFy Catalog has two categories:**

- **Business Solutions** integrate one or more HCL Software products with configuration and data, and using step-by-step instructions, they illustrate how the products can be used to solve business challenges
- **Products** are complete HCL Software product offerings, available to try and download in a cloud-native form factor

Most catalog assets have Helm charts which can be deployed in our trial sandbox, and some can be downloaded for installation in your own Kubernetes cluster. A few catalog entries provide links to hosted cloud (SaaS) services.

#### **SoFy Business Solutions**

Business Solutions help you to experience product capabilities, with welldocumented scenarios you can try out in the product itself. **Demo Packs** contain demo assets like data, configuration, and applications, that are installed with a product to provide a richer demo experience. Some demo packs provide integrations between two or more products.

## **Navigating the Catalog**

Our SoFy Catalog is listed from Business Solutions to Products, descending down the page. Use filters or keywords in the search box to find the items that best fit your needs.

When you click on a card from the catalog, a populated details page will tell you important information about what the Business Solution or product includes.

### **Trying out catalog items in the Sandbox**

Most catalog items have Helm charts that can be installed into the SoFy Sandbox, a Kubernetes cluster provided for you to try out our software for a limited time.

**Note:** This is not a production environment and you should not upload any sensitive data to the products running in the Sandbox. Most products can also be installed in your own Kubernetes environment, by downloading the solution Helm chart. However, some catalog assets are for sandbox use only, and solutions that include such items will not be available for download. Check the documentation for the individual items for any restrictions on supported environments.

## **Solution Overview**

The Helm charts provided through the SoFy Catalog represent SoFy Solutions. A Solution is a Kubernetes application that includes one or more HCL Software products and a set of common services. Each product and common service is managed through its own Helm chart, and these charts are packaged as peer child charts into the parent Solution chart. This provides a convenient packaging of the desired products, with essential services, such as ingress and monitoring, resulting in a self-contained deployment package that is portable across different Kubernetes environments.

All services are managed through their applicable Helm charts. When a solution is installed into Kubernetes, the services run in a private network, communicating with each other using internal IP addresses that are not accessible by services outside the solution's network. All access from outside the solution, such as from your browser or local application, is made through the single external IP address for the solution. This external IP address connects to the routing component, or ingress controller. SoFy uses [Ambassador](https://www.getambassador.io/) or [Emissary](https://www.getambassador.io/products/api-gateway/) as the ingress controller for each solution. It provides a useful control point for all traffic coming into the solution network, as in the example of applying access control.

# **SoFy Common Services**

These lightweight services are pre-integrated with our products to provide self-contained packages that are ready to deploy into any Kubernetes environment. The common services are fully supported for use with our products, under your existing product license. The intent is to help you avoid (or at least minimize) dependencies on services provided by your deployment platform, which may lock you in to a specific cloud vendor.

## **SoFy Console**

The SoFy Console application provides a simplified solution administration experience, including:

- Kubernetes cluster info, which is filtered to only show the information for the solution resources; this is useful if you are new to Kubernetes or are operating in a large cluster, but are only concerned with the solution application
- URLs for the services and products selected from the SoFy Catalog • these include links to product GUIs, REST API swagger UIs, and base URLs for REST APIs
- Easy setting of FlexNet License Server properties for HCL licensed content
- Links to other common services in the solution:
	- the [Grafana](https://grafana.com/) monitoring dashboard
	- the <u>KeyCloak</u> GUI to manage users, passwords, and access controls
	- the <u>Prometheus</u> GUI for low-level access to monitoring data
- Access to logs for all pods in the solution •

If you have launched the Solution in the SoFy Sandbox, a link to 'View SoFy Console' is displayed in the Sandbox Information view.

If you have installed the Solution in your own environment, the URL for the SoFy Console will be displayed at completion of the Helm install. It can also be constructed using the external-IP assigned to the Ambassador or Emissary services as follows:

https://sofy-console.{external-IP}/

Refer to the Initial Login Credentials guide for your SoFy Sandbox login credentials.

### **Access Control Service (ACS)**

ACS provides both authentication and authorization controls for traffic accessing the solution external IP. When included in a solution, the ACS is registered as the authentication service for Ambassador or Emissary and by default, and it will be called to examine every request. The following default users and passwords are created for each new solution:

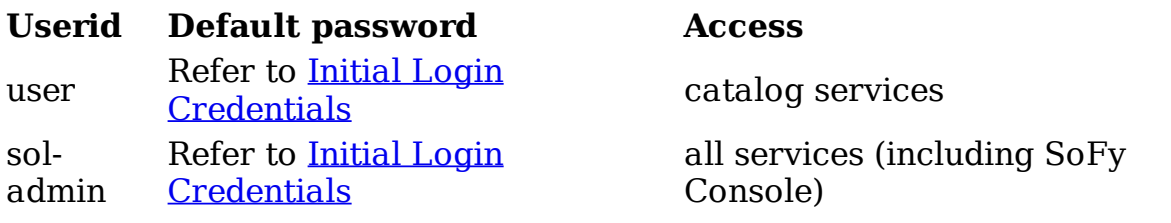

Users and passwords can be managed through the Keycloak component that is included in ACS. A link to the Keycloak GUI is available in the SoFy Console application as follows: https://sofy-kc.{solution-ip}/auth/admin/ sofySolution/console.

## **Monitoring Dashboard**

The Monitoring service includes Prometheus, to gather and store monitoring data, and Grafana, to display that data in visual dashboards.

## **Solution Install**

## **Installing Solutions Overview for Kubernetes Administrators**

These instructions are designed for experienced Kubernetes users and list the steps for solution install.

- If you don't have access to Kubernetes, follow the steps found in the **[GCP](../cloud-environments/gcp-trial/)** [Trial Account](../cloud-environments/gcp-trial/), and watch our [Getting Started in SoFy video](../../support-resources/tutorials/) to view where to download a chart in SoFy.
- If you need more details on any step, see the **[Step-by-Step Solution](../step-by-step/)** [Install with Kubernetes](../step-by-step/) guide.
- Supported versions of Kubernetes, Helm and Cert-Manager are listed in the [Kubernetes Environments & Requirements](../kubernetes-environments-and-requirements/) guide.

You will need the following:

- Cert-Manager must be installed in the target cluster •
- Each solution must be in a separate namespace
- Create a pull secret using your HCL repository credentials
- Install the solution chart, providing the pull secret and details of your license server

```
helm install [release-name] [file-name] --set 
global.hclImagePullSecret=[secret-name] --set 
hclFlexnetURL=[flexnet-url] --set hclFlexnetID=[flexnet-
id]
```
## **Supported Kubernetes Environments**

There are many options for utilizing your own Kubernetes environment:

- **Open source** Kubernetes can be used for a self-managed environment
- Most **public cloud** vendors provide supported Kubernetes installations, for example Google Kubernetes Engine and Amazon Elastic Kubernetes Service
- Some **private cloud** platforms allow Kubernetes to run in your data center or public cloud account

HCL SoFy is designed to allow solutions to run in any Kubernetes environment. Solution dependencies relate to core Kubernetes only, with no use of vendor-specific services. With a growing number of Kubernetes vendors, however, solutions are tested on specific sets as listed below. If you run SoFy Solutions in a different environment, we do our best to address any issues but may need to work with you directly to debug problems that appear to be specific to your environment.

Please note that individual products and services in the SoFy Catalog may document their own support policies for different Kubernetes versions and providers.

### **Tested Kubernetes Environments**

- Google Kubernetes Engine •
- Amazon Elastic Kubernetes Service •
- Azure Kubernetes Service •
- Red Hat OpenShift Container Platform
	- OpenShift security policies mean that most Helm charts will not work out of the box. Please check the documentation for the individual catalog items to see if instructions are provided for installation on OpenShift.

### **Supported Kubernetes Versions**

The Kubernetes project couples frequent releases with a [strict compatibility](https://kubernetes.io/docs/reference/using-api/deprecation-policy/) [policy](https://kubernetes.io/docs/reference/using-api/deprecation-policy/), to allow rapid innovation of the platform but to minimize impacts of those updates to existing applications. Most update issues can be avoided by using only generally available (stable) APIs, but even those may sometimes be deprecated and eventually removed. Solutions built on the current version of SoFy are supported when run on the following tested Kubernetes versions:

- $1.19$
- $1.20$
- 1.21

### **Cluster Requirements and Limitations**

- Cert-Manager must be installed in the cluster; version 0.15.1 or later •
- Each solution must be installed in a separate namespace •
- The Helm 3 client must be used to install solutions; supported version: 3.3.0 or later
- When the cluster is k8s v1.22 or newer, the minimum version of Cert-Manager is 1.8.2 and the minimum version of Helm is 3.7.0

## **Step-by-Step Solution Install with Kubernetes**

These instructions are designed for those who have an existing Kubernetes environment, and detail the steps for solution install. Supported versions of [Kubernetes](../kubernetes-environments-and-requirements/), Helm, and Cert-Manager are listed in the Kubernetes [Environments & Requirements](../kubernetes-environments-and-requirements/) guide. If you need more details on any step, see the [Getting Started with Solutions in a Google Cloud Platform Trial](../cloud-environments/gcp-trial/) [Account Tutorial](../cloud-environments/gcp-trial/) guide, which also provides a script that automates most of the setup.

You will need permissions to install to the Kubernetes cluster. Use of a cluster that supports dynamic PV is recommended.

To install your solution:

1. Install a supported version of Helm 3

wget https://hclcr.io/files/sofy/scripts/get-helm3.sh && source get-helm3.sh

- 2. Install Cert-Manager in your cluster
	- This script can be used to perform the Cert-Manager install, or to examine the commands required: https://hclcr.io/fi[les/sofy/scripts/](https://hclcr.io/files/sofy/scripts/cert-manager-setup.sh) [cert-manager-setup.sh](https://hclcr.io/files/sofy/scripts/cert-manager-setup.sh)
	- **Note:** When the cluster is k8s v1.22 or newer, the minimum version of Cert-Manager is 1.8.2 and the minimum version of Helm is 3.7.0

#### **How to Upgrade Cert-Manager**: ◦

- 1. Untar your current solution.
- 2. Navigate to the templates folder at *solution*/templates.
- Delete all the cert-manager resource files associated to the 3. SoFy Chart, including those in the specific Product chart. (An example may be cert-ca-issuer.yaml, cert-issuer.yaml, certificate-ca.yaml, and certificate.yaml.)
- Next, upgrade your release with this new chart. This will 4. cause Helm to remove the resources from step 3.
- Uninstall cert-manager using **helm uninstall cert-manager** 5. **-n cert-manager**
- 6. Reinstall cert manager (make sure you have jetstack in your helm repos): **helm install cert-manager jetstack/certmanager --namespace cert-manager --create-namespace --version v1.8.2 --set installCRDs=true**
- 7. Download your upgraded solution.
- Upgrade helm release using the new solution. 8.
- 9. Verify if your certificates are working as expected.
- 3. Installation of Emissary Ingress Custom Resource Definitions (CRDs)
	- The below commands install Emissary-ingress CRDs in the emissary-system namespace
	- Commands to install CRDs:

```
kubectl apply -f https://app.getambassador.io/yaml/
emissary/2.2.2/emissary-crds.yaml
```
kubectl wait --timeout=90s --for=condition=available deployment emissary-apiext -n emissary-system

- Create a namespace for your solution (optional) 4.
	- Each solution must be installed in a separate namespace; if you install into the default namespace you can omit the --namespace parameters on the remaining commands

kubectl create namespace [name]

5. Create an image pull secret in the solution namespace

```
kubectl create secret docker-registry [secret-name] --
docker-server=hclcr.io --docker-username=[sofy userid] --
docker-password=[CLI secret] --namespace=[solution 
namespace]
```
- To set your Harbor CLI secret, login to the container registry at [hclcr.io](https://hclcr.io/) with your HCL/SoFy credentials, selecting LOGIN VIA OIDC PROVIDER. To get access to the container registry, please see [Accessing SoFy](../../../gaining-access-to-sofy/).
- Open your User Profile (in the top right corner, click on the dropdown for your username) and enter a secret string of your choice
- Use this string as the CLI secret in the command shown above
- Use Helm to install the solution chart 6.
	- The solution chart can be downloaded from the SoFy application, ◦on the Catalog Details screen

```
helm install [release-name] [file-name] --namespace 
[solution-namespace] --set 
global.hclImagePullSecret=[secret-name] --set
```

```
hclFlexnetURL=[flexnet-url] --set hclFlexnetID=[flexnet-
id]
```
- 7. Summary of the variables above:
	- **[release-name]** A Helm release name that is not already used
	- **[file-name]** The file name of your downloaded solution ◦
	- **[solution-namespace]** The namespace you are installing your solution into
	- **[secret-name]** The name of your pull secret created in Step #4 ◦ **[flexnet-url], [flexnet-id]** Your license server information. For more information about these fields see the [Connect to Flexnet](../../solution-configuration/connect-to-a-flexnet-licensing-server). **Note:** If you do not specify these values, some solution contents may not initialize properly or have full function available until you enter your license server information via the SoFy Console Settings
- 8. You may need to set additional value overrides for the specific contents of your solution, see the documentation for those products and services in the SoFy Catalog.

#### **Default value for solutions generated in HCL SoFy is:** 9.

--set global.hclImageRegistry="hclcr.io/sofy"

10. That can be overridden to point to another registry (if you are hosting images locally), for example:

--set global.hclImageRegistry=registry.io/project

11. If you are using an AWS EKS cluster, add the below annotation to the solution's Ambassador or Emissary service so it can receive an external IP:

```
kubectl annotate svc [solution-ambassador-or-emissary-
svc] -n [solution-namespace] service.beta.kubernetes.io/
aws-load-balancer-internal=0.0.0.0/0
```
**Note:** The process of assigning an external LoadBalancer IP address to 12. the annotated service may take a few minutes.

kubectl get cm [releasename]-domain -o yaml

The output will be similar to the following. You will need the value of the HOST field:

```
apiVersion: v1 
data: 
     HOST: 10.190.16.62.nip.io
     HOST_PROTOCOL: https 
kind: ConfigMap
```
Access the SoFy Console

- 13.
- Once the install has completed and all pods are ready, enter the HOST into this link to access the SoFy Console app in your browser: [https://sofy-console.\[HOST\]](ttps://sofy-console.[HOST]).
- You will see some warnings about the certificate used in the solution; it is safe to accept these and proceed to the SoFy Console application.
- Log in to the application using the initial password for the 'sol-◦ admin' user that is generated at solution install, and stored in a Kubernetes secret with the name:

#### **{{ .Release.Namespace }} {{ .Release.Name }}-acs-defaultcredentials.**

◦ For example, if you installed your solution using the release name 'gcp1' into the default namespace, you would view the password using the below command line:

kubectl get secret gcp1-acs-default-credentials -o json | jq -r ".data.admin" | base64 --decode ; echo

- The SoFy Console provides information about all parts of the solution, as well as links to the home pages of the included products and services.
- The <u>GCP Trial Install</u> guide provides detail on viewing the status of the install process and various troubleshooting tips.

## **Installation Tutorials**

## **Getting Started with Solutions in a Google Cloud Platform Trial Account Tutorial**

These instructions are designed for those new to Kubernetes, and have simplified steps to:

- Create a trial account in Google Cloud Platform (GCP)
- Create a Kubernetes cluster using Google Kubernetes Environment (GKE), in the GCP Trial Account
- Prepare the cluster for install of a SoFy Solution
- Install and access the SoFy Solution in the cluster

You can install more than one solution in a cluster, if there are sufficient resources, but each solution must be installed in a separate namespace. The steps shown below will install a solution into the cluster's default namespace. To repeat the installation with additional solutions, rerun the setup and specify a different namespace, then install the solution into the new namespace.

You will need the following to get started:

- A valid credit card (Google states that you will not be charged for the trial account)
- A Solution chart downloaded from SoFy to your local file system; click on the **Download Helm Chart** (the download icon) found on the top right header of the Catalog Details page, or from the catalog card itself.
- Details of the FlexNet license server that contain your entitlements to run the HCL Software included in your solution; alternatively, you can install a solution without these values, and add them later through the SoFy Console Settings, but some of the software may not be fully functional until that is done
- Your CLI secret for the HCL docker registry; instructions to obtain your CLI secret will be provided further down the documentation when it is needed

**Note:** If you already have a GCP Account, skip to section II.

### **I. Create a GCP Trial Account**

- Create a Gmail account (unless you want to use an existing account): 1.
- 2. <u>[Signup](https://accounts.google.com/signup)</u> for a new Gmail account
- 3. Create a Google GCP Trial Account: https://cloud.google.com/gcp/
- Click the **Get started for free** button 4.
- Enter the email of existing account or account created earlier 5.

**Note:** You will be asked to provide credit card information. Google states that it will not be charged unless you explicitly upgrade from the free trial to a paid account.

### **II. Sign-In to GCP, Create a Top-Level Project and a New Kubernetes Cluster**

- 1. [Login here](https://console.cloud.google.com/kubernetes) to the GCP console using your account information
	- Once logged in, you should land in the **Kubernetes Engine** > **Cluster** view
	- You will be prompted to create a project

Select **Create Project** to build your top-level GCP project

2.

No organization is required ◦

- Select **Create Cluster** 3.
- On the left-hand side, click on **Cluster basics** 4.
- 5. Name your cluster
- Use Zonal clusters with the default version of GKE 6.

**Note:** Initially we'd recommend using the static version (requires manual updates) and not the release channel.

- Next, on the left-hand side, click on **Node Pools** then select **default-**1. **pool**
	- By default, the node pool will have 3 nodes we recommend to modify this to 2 nodes. Select size number of nodes: 2
- Next, size you nodes according to your solution; select **Nodes** within the 2. **default-pool**
- The Catalog Details page includes estimated resource needs for the 3. solution
- 4. Select Machine Type
	- For example, for a solution that requires 6 vCPU and 13 GB memory, you could select e2-standard-4 (2 nodes of 4 vCPU, 16 GB memory)
- 5. Click **Create** your cluster should take around 3-5 minutes to be ready

### **III. Connect to your Cluster Using Google Cloud Shell**

- 1. In the Kubernetes Clusters view, click **Connect** next to your newly created cluster
- 2. Select the button to **Run in Cloud Shell**
- After accepting a one-time prompt, the shell will be launched with your 3. first command "gcloud container…" pre-typed
- Click **Enter** to execute this command which connects kubectl to your 4. cluster
	- Verify you are connected to your cluster with the following command that should show more than a dozen pods already running in in the kube-system namespace in your cluster:

kubectl get pods --all-namespaces

The minimum version of Helm for HCL SoFy is documented in

**[Supported Kubernetes Environments](../../kubernetes-environments-and-requirements/) Versions / Cluster** 5. **Requirements and Limitations**. To install a supported version of Helm, please run the following command:

wget https://hclcr.io/files/sofy/scripts/get-helm3.sh && source get-helm3.sh

#### **Note: If you have used CloudShell in GCP previously, your CloudShell may still be using an older version of Helm. Please check your version of Helm running the below command:**

helm version

**If your Helm is below our supported version, you can reset your cloud shell via <cloud.google.com/shell/docs/resetting-cloud-shell> and start our instructions again.**

### **IV. Prepare the Cluster for Running SoFy Solutions**

This step will install Cert-Manager in the cluster, and create an 'image pull secret' in the namespace that allows access to the container registry where the HCL images are held.

#### **Use this command in your google cloud shell to download and run the setup script:**

wget https://hclcr.io/files/sofy/scripts/gcp-trial-setupharbor.sh && source gcp-trial-setup-harbor.sh

- You will be prompted to enter your username and CLI secret. To obtain this, follow the steps below:
	- Log into the container registry at https://hclcr.io with the **LOGIN VIA OIDC PROVIDER** button using your HCL/SoFy ID credentials; if you need to create a username in the registry, it is recommended that you use your email address; if you need access to the registry, see [Accessing SoFy](../../../../gaining-access-to-sofy)
	- In the top right corner, click on the dropdown for your username to get to your "User Profile"
	- From your User Profile you can copy the pre-generated CLI secret, or you can enter a secret of your choice; we recommend you enter a string that you will remember, to avoid returning to the registry each time you need the CLI secret
	- Note: This script does take a few minutes and has a bit of a pause ◦when installing Cert-Manager

## **V. Install a SoFy Solution**

Once the above steps have been completed, all the required prerequisites will be installed. Now you are ready to install a SoFy Solution.

**Note:** In the commands below, the --namespace flag is only required if you are not using the default namespace; it is included here to help if you use a non-default namespace.

- 1. Upload your solution chart to the Cloud Shell.
	- From the three-dot menu, click **Upload File** and navigate to the chart in your local file system

**Note: Upload File** does not overwrite existing files in your cloud shell filesystem, so if you modify your solution and upload a new copy, be sure to delete the old file first. You can use the 'ls' command to list files and 'rm filename' to delete a file.

Install your solution as follows: A Helm install requires a release-name, 2. which you can choose. If you don't specify one you must include the -generate-name flag:

helm install {release-name} {solution file name} --set hclFlexnetURL={flexnet-url},hclFlexnetID={flexnet-id} - namespace default

**Note:** For this example, we will install a solution using the release name 'my-dx' in the default namespace:

helm install my-dx my-solution-0.1.0.tgz --set hclFlexnetURL=https:// hclsoftware.compliance.flexnetoperations.com,hclFlexnetID =ABC123456789 --namespace default

**Note:** In the command above, please replace the sample FlexNet ID (ABC123456789) with your own FlexNet ID.

To configure the hclFlexnetURL and hclFlexnetID value overrides, you will need to specify your own license server information. For more information about these fields see [Connect to Flexnet](../../../solution-configuration/connect-to-a-flexnet-licensing-server/). If you do not specify these values, some solution contents may not initialize properly or have full function available until you enter your license server information via the SoFy Console Settings.

Additional value overrides can be added to the Helm install command as needed (for example if you have used a non-default name for the image pull secret):

#### **Override Command Line Argument**

name

Custom ImagePullSecret --set global.sofyImagePullSecret={secretname}

#### **Override Command Line Argument**

Any other value overrides  $-set$  {name}={value}

Now you can use kubectl or Helm commands to manage your deployed solution generated by SoFy.

3. Monitor your solution pods to determine when the installation has completed and the pods are ready.

kubectl get pods --namespace default

The solution will be ready to access when all pods are in Running or Completed state, and the Running pods are all **READY**. For example, the output should be similar to this, where the **READY** column indicates when the running pods are ready to use. Pods that have completed are used to initialize other services and will not be in ready state:

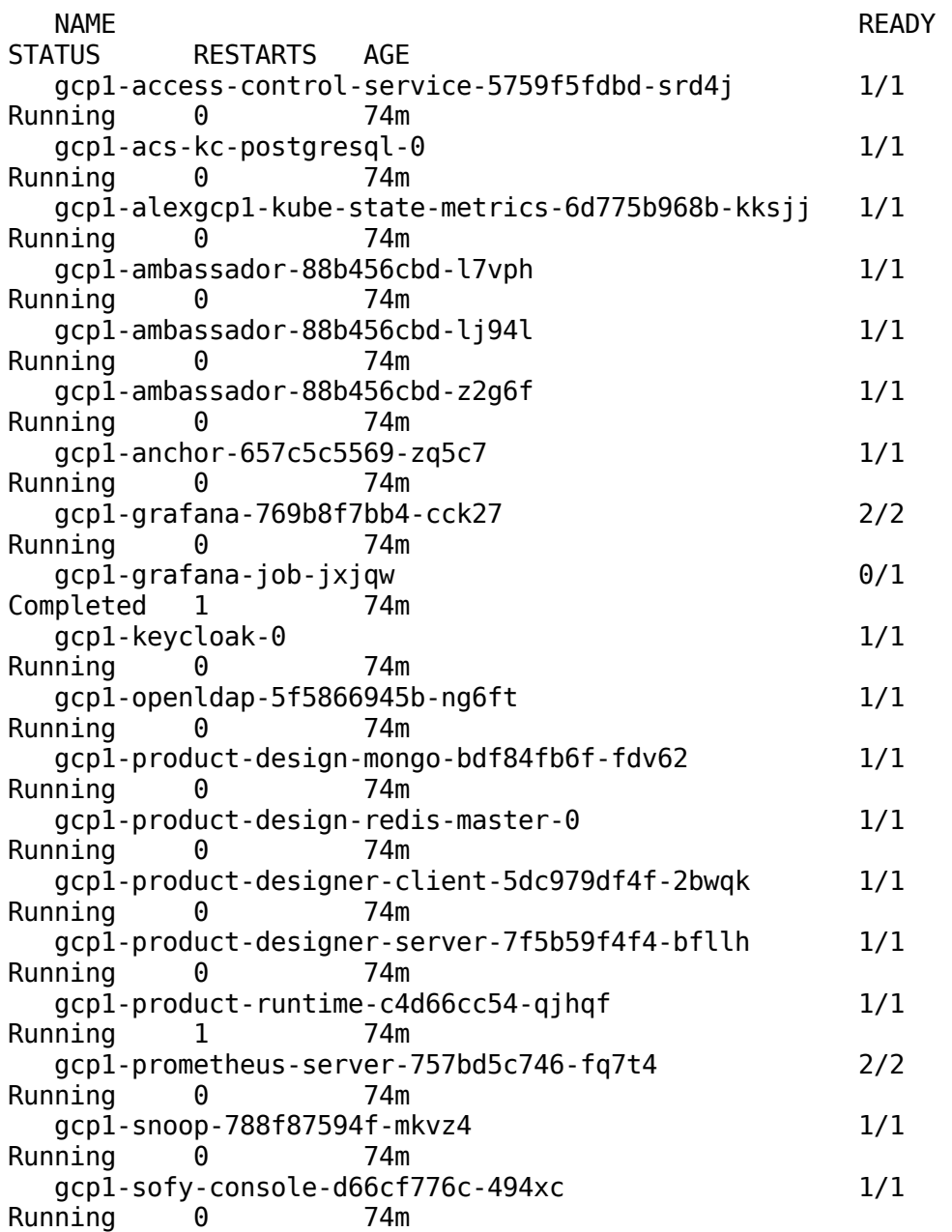

 gcp1-solution-controller-7c8bcfd59f-cktvq 1/1 Running 0 74m

If you see pods with a status of ErrImagePull or ImagePullBackOff, check that you are installing to the correct namespace.

If the pods seem to remain in Pending status for a long time, there may not be sufficient resources in the cluster. You can use the GCP dashboard to examine cluster resources, or run this command to query a specific pod:

kubectl describe pods {pod name} --namespace default

The last line of the output gives a useful diagnosis of the problem, for example:

Warning FailedScheduling 40s (x24 over 28m) default-scheduler 0/2 nodes are available: 2 Insufficient memory.

- Once the pods are ready, find the external IP for the solution, which will 4. be assigned to the Ambassador or Emissary service:
	- Ambassador ◦

kubectl get svc [release-name]-ambassador --namespace default

◦ Emissary

kubectl get svc [release-name]-emissary-ingress - namespace default

The output should be similar to this:

NAME TYPE CLUSTER-IP EXTERNAL-IP PORT(S) AGE<br>gcpprod-ambassador LoadBalancer 10.48.1.192 35.226.228.226 gcpprod-ambassador LoadBalancer 10.48.1.192 80:31299/TCP,443:31379/TCP,2222:30537/TCP,31116:32031/TCP,3030:31394 /TCP,3031:31525/TCP,3032:31565/TCP,3033:30959/TCP,3034:32123/TCP, 3035:31855/TCP,3036:30515/TCP,3037:31103/TCP,3038:32227/TCP, 3039:31334/TCP,3040:32044/TCP,3041:32125/TCP,3042:30903/TCP, 3043:31559/TCP 17m

The external IP in the above example is 35.226.228.226. Enter the EXTERNAL-IP into this link to access the SoFy Console app in your browser: https://sofy-console.EXTERNAL-IP.nip.io/. You will see some warnings about the certificate used in the solution; it is safe to accept these and proceed to the SoFy Console application. Log in to the application using the initial password for the 'sol-admin' user that is generated at solution install, and stored in a Kubernetes secret with the name {{ .Release.Namespace }} {{ .Release.Name }}-acs-defaultcredentials. For example, if you installed your solution using the release name 'gcp1' into the default namespace, you would view the password using the below command line:

kubectl get secret gcp1-acs-default-credentials -o json | jq -r ".data.admin" | base64 --decode ; echo

The SoFy Console provides information about all parts of the solution, as well as links to the home pages of the included products and services.

When you are finished with your solution, you can uninstall it with this 5. command:

```
helm uninstall {release-name} --namespace default
```
Be aware that the trial credit in your account will be used for resources assigned to the cluster, even if there is nothing running in it. If you don't plan to use your cluster for a while, you may consider deleting it and then recreating when you need it again.

## **VI. Security of your GCP Cluster**

GKE is not secure by default. Any resources with an External IP in your new cluster will be accessible. There are a few important things you should do to lock down your cluster:

#### **Create Master Authorized Network for Your Cluster**

- Navigate to **Kubernetes Engine** > **Clusters** 1.
- 2. Edit your cluster and set Master authorized networks to *Enabled*. This will ensure that your cluster API can only be accessed by GCP (in your Cloud Shell). If you want to use a local kubectl to connect to your cluster, you can add your own IP address as well (e.g 1.2.3.4/32)

#### **Create a Firewall Rule for your Cluster**

- 1. Navigate to your GCP account Firewall rules page
- Lock down your Firewall rules and stay on top of them 2.
	- GCP creates some wide open firewall rules allowing ssh and other protocols to your GCP resources. The allowed client IP addresses are set to "0.0.0.0/0" which effectively means open to the internet. We will show you how to delete those below
	- Also when deploying "LoadBalancer" services in GKE, you will get a public IP address for the service and firewall rules will be automatically created letting the internet get to the service's exposed ports. To address this:
	- First create a firewall rule to allow your IP address to access everything:
		- VPC network > Firewall rules > Create Firewall Rule:
			- **Name:** let-me-in (or whatever name you like)
- **Targets:** All instances in the network
- **Source IP Ranges:** {your IP}/32. For example 1.2.3.4/32
- **Protocols and Ports:** "Allow all"

◦ Regularly review your Firewall rules and delete any that have 0.0.0.0/0 in the IP Range. Here is a one-liner that will do that:

```
gcloud compute firewall-rules list --
format="table(name,sourceRanges.list():label=SRC_RANG
ES)" |qrep "0.0.0.0/0" | qrep -Eo '^[^ ]+' | while
read line; do gcloud compute firewall-rules delete 
$line; done
```
## **Solution Access**

## **Initial Login Credentials**

#### **SoFy Console**

- The SoFy Console is accessible once your Business Solution or product has been deployed. **Each solution will generate its own unique password during install.** When deploying to the sandbox, the generated password will be displayed in the left-hand section of your Sandbox Details page. When deploying in your own environment, instructions on accessing the password will be output by the Helm install command.
- The default SoFy Console username is **sol-admin** •

#### **Products and Services**

- Once you are logged in to the SoFy Console, you can view the initial passwords for your services or products. Navigate to your Dashboard and click on General Information located on the card of your product, demo, or service.
- These are the initial passwords only, and will not apply if they have already been reset/changed. If you are unable to login, please contact [SoFy Support](https://support.hcltechsw.com/csm).

## **Access Solutions Programmatically**

Most HCL Software products provide REST [API](https://hclsofy.com/catalog/api-directory)s; these are listed in the API [Directory](https://hclsofy.com/catalog/api-directory). The code examples shown below are written in Java, using the

HTTP Client that was new in Java version 11 (java.net.http.HttpClient), but with REST you can choose from many programming languages and REST libraries for your application.

### **Discovering REST API Documentation for HCL Software Products**

There are two ways to discover the REST APIs provided by HCL Software products. Both rely on the API being documented using the Swagger v2 or OpenAPI v3 standard:

#### **• SoFy Catalog**

- Click on an entry in the API Directory list, or on a catalog card to view its documentation. The API Documentation tab will contain available REST API documentation. In the catalog, this is simply a rendering of the documentation; there is no live instance of the service available, so the REST API method cannot be run in this environment. The documentation is provided as reference for your application coding.
- **Swagger UIs in Deployed Solutions**
	- In some cases, a live Swagger or OpenAPI UI is available within a service or product once it is deployed in an installed solution. Links to these UIs are shown in the SoFy Console in the General Information for each entry, under the API Explorer tag.

### **Discovering REST API Base URLs in Deployed Solutions**

REST API base URLs are displayed in the SoFy Console, in the General Information for each entry, under the API BASE tag.

### **Handling Self-Signed Certificates**

By default, SoFy generates a self-signed SSL/TLS certificate for each solution. For production use, it is recommended that you override this with a certificate generated for your own domain name. In development, you may choose to operate with the provided certificate.

In Java applications, one approach to self-signed certificates is to override the default trust manager with one that does not validate certificate chains:

import java.net.http.HttpClient; import java.security.GeneralSecurityException; import java.security.cert.X509Certificate;

import javax.net.ssl.SSLContext; import javax.net.ssl.TrustManager; import javax.net.ssl.X509TrustManager; ... // Create a trust manager that does not validate certificate chains TrustManager[] trustAllCerts = new TrustManager[] { new X509TrustManager() { public java.security.cert.X509Certificate[] getAcceptedIssuers() { return new X509Certificate[0]; } public void checkClientTrusted( java.security.cert.X509Certificate[] certs, String authType) { } public void checkServerTrusted( java.security.cert.X509Certificate[] certs, String authType) { } } }; // Create the all-trusting trust manager SSLContext sc = null; try { sc = SSLContext.getInstance("SSL"); sc.init(null, trustAllCerts, new java.security.SecureRandom()); } catch (GeneralSecurityException e) { } // Also need to tell the client to not compare request host names with the certificate content final Properties props = System.getProperties(); props.setProperty("jdk.internal.httpclient.disableHostnameVer ification", Boolean.TRUE.toString()); // set the all-trusting trust manager on the client builder HttpClient.Builder builder = HttpClient.newBuilder(); builder.sslContext(sc); // Create HTTP Client to send requests to solution services HttpClient sol\_client = builder .version(Version.HTTP\_1\_1) .build();

### **Authenticate to Obtain a JSON Web Token (JWT)**

If the Access Control Service (ACS) is included in the solution, you first need to authenticate to ACS and then receive a JWT to include on any subsequent API call. Authentication is achieved through a GET request to the *https://sofv*auth. {external.ip}.nip.io/login endpoint using the HTTP Basic authentication protocol.

There are two User IDs (userids) that are created for every solution and you can add more User IDs if you wish.

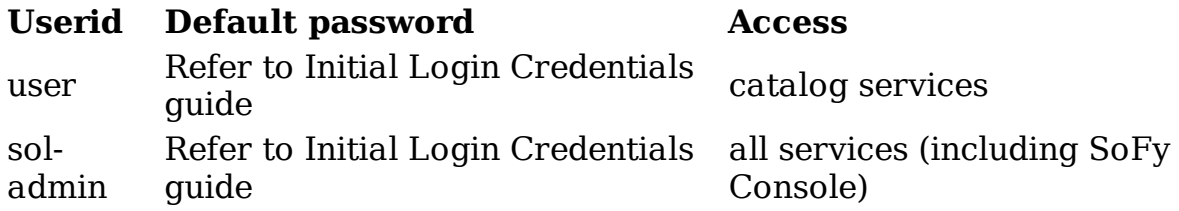

To access SoFy Console, use the sol-admin administrator id.

The User ID (userid) and password must be Base64 encoded and included in the **Authorization** HTTP header, as shown in the example below:

```
 String idpw = "user:pass";
         String encodedString = 
Base64.getEncoder().encodeToString(idpw.getBytes());
         // replace with your own solution's external ip 
address
        ext ip = "34.67.88.109.nip.io"; HttpResponse response = null;
         try {
            String url = "https://sofy-auth." + ext ip + */login";
            HttpRequest request = HttpRequest.newBuilder()
                      .uri(URI.create(url))
                      .GET()
                      .timeout(Duration.ofSeconds(150))
                      .header("accept", "application/json")
                      .header("Authorization", "Basic 
"+encodedString)
                      .build();
             // Send a request using the HTTPClient that was 
created with the all-trusting trust manager
             response = sol_client.send(request, 
BodyHandlers.ofString());
             switch (response.statusCode()) {
             case (200):
```

```
 // Success - extract JWT from Auth header and 
save it for future requests
                HttpHeaders headers = response.headers();
                List auths =headers.allValues("Authorization");
                 // Header requires 'Bearer' before actual 
token value
                token = "Bearer "+(String) response.body();
                 // You may want to persist the token at this 
point 
                 break;
             case (404):
                 System.out.println("sofy-auth login not 
found, perhaps ACS not included in this solution");
                 break;
             case (500):
                 // Workaround: ACS may take a short time to 
complete initialization
                 System.out.println("sofy-auth login returned 
500, will retry once after a short pause");
                 Thread.sleep(60000);
                 loginToSolution(idpw, soldomain);
                 break;
             default:
                 System.out.println("sofy-auth login failed: 
"+response.statusCode());
                 System.out.println(response.body());
 }
         }catch(Exception e) {
             e.printStackTrace();
 }
```
The JWT will be valid for 5 minutes and then will expire, after which reauthentication will be necessary. If you wish to query the expiry time of the token, the code below shows how to do that using the Auth0 java-jwt library.

```
import com.auth0.jwt.JWT;
import com.auth0.jwt.exceptions.JWTDecodeException;
import com.auth0.jwt.interfaces.DecodedJWT;
...
        DecodedJWT jwt = null; String jwtString = token.replace("Bearer ","");
         try { 
             jwt = JWT.decode(jwtString);
            Date expiryTime = jwt.getExpiresAt();
            Date now = new Date();
             System.out.println("token expires at: 
"+expiryTime);
             System.out.println("time now is: "+now);
            tokenExpired = now.after(expiryTime);
```

```
 if (tokenExpired)
                  System.out.println("Token for solution 
access is already expired - expect 401/403 the re-
authentication");
                  // Could choose to re-login here, but an 
unexpired token may still expire between this point and the 
next API call 
             } catch (JWTDecodeException exception){
                  System.out.println("JWT decode failed for 
token: "+jwtString);
                  exception.printStackTrace();
 }
```
### **Call the Product REST API**

Once you have the URL for the REST method you want to call, an HTTP client that will handle self-signed certificates (unless you have applied your own domain/certificate), and the authorization token (if ACS is used in your solution), then you are ready to make a call to a product REST API.

There are a couple of workarounds shown in the example below, with a counter to limit the retry attempts.

```
 private static void callApi() {
         HttpResponse response = null;
         apiCallCounter++;
         if (apiCallCounter > apiCallRetryLimit) {
             System.out.println("Reached max attempts to call 
solution REST API, giving up");
             return;
 }
         boolean tokenExpired = false;
         try {
            String url = "https://test-data-synth." + ext ip+ "/datasynth/1.0/data/ccVisa?count=5";
             HttpRequest.Builder builder = 
HttpRequest.newBuilder();
             if (acs) {
                 builder.header("Authorization", token); // 
be careful not to add null token (-> NPE)
            HttpRequest request = builder
                      .uri(URI.create(url))
                     .GET() .timeout(Duration.ofSeconds(90))
                      .header("accept", "application/json")
                      .build();
```

```
 response =
                     sol client.send(request,
BodyHandlers.ofString());
             switch (response.statusCode()) {
             case (200):
                 System.out.println("tds GET returned 200");
                 JSONArray testDataJson = new 
JSONArray((String)response.body());
                 System.out.println(testDataJson.toString(4));
                 break;
             case (307):
                 System.out.println("*** RC 307 Redirect - 
suggests protected method was called without auth header 
data");
                 break;
             case (401):
             case (403):
                 System.out.println("*** Authentication/
Authorization issue, RC: "+response.statusCode());
                 System.out.println("May be token expiry, re-
authenticate (once) and retry");
                 // call method with login logic shown above
                 loginToSolution("user:pass", ext_ip);
                apicallCounter = apicallRetryLimit -1; callApi();
                 break;
             case (404):
                 System.out.println("*** 404: tds records not 
found... service may not be included or not running");
                 break;
             case (503):
                 System.out.println("*** 503 returned - wait 5 
seconds then try again");
                 Thread.sleep(5000);
                 callApi();
             break;
             default:
                 System.out.println("*** tds home access 
failed: "+response.statusCode());
                 System.out.println("response body: 
"+response.body());
                 System.out.println("response headers:: 
"+response.headers());
 }
         }catch(Exception e) {
             e.printStackTrace();
 }
     }
```
## **Solution Configuration**

## **Managing User Access to a Solution**

Access to the service endpoints in a solution is controlled by the Access Control Service (ACS). Access to all service endpoints is restricted to known users who must authenticate to ACS, either through an on-screen login (for browser access) or a programmatic login (for application access).

A number of default users and roles are created to allow initial access and setup of the solution. If you need to change or add to the default users, this can be done after the solution has been deployed by accessing the administrative console of the included Keycloak service.

### **Adding and Changing Users, Passwords, and Roles in a Deployed Solution**

- 1. To update your solution's users and credentials, you need to access Keycloak.
	- Copy and paste the below link into your domain search bar, replacing **\${SOLUTION\_DOMAIN}** with your personal Solution Domain name

https://sofy-kc.\${SOLUTION\_DOMAIN}/auth/admin/ sofySolution/console

- Log in with the sol-admin credentials ◦
- 2. On the left of the screen, under **Manage**, select **Users**.
	- To edit an existing User:
		- $\blacksquare$  Choose View all users
		- Select the user you wish to edit
		- On the **Details** tab, you can select one or more **Required Actions** (such as Update Password), impersonate the user, or make other adjustments.
		- To add a new User:
			- Choose **Add user**
			- Enter the appropriate information, at a minimum the username will be added. **Click save**.
			- Move to the Credentials tab and set a temporary password.
			- At this point, the new user will be able to log into the solution, set a new password, and access catalog

services. They will not be able to access the SoFy Console.

- **Note:** The user will have to set a new password in order to activate their account.
- If you wish to allow the new user to access the SoFy Console, do the 3. following:
	- Go to the **Role Mappings** tab in Keycloak. ◦
	- Select the **solution-admin** role and add it for that user; the change should take effect immediately.
- Close the Keycloak window when you have completed your changes. 4.

## **How to Connect a Solution to a FlexNet License Server**

## **FlexNet Licensing Overview**

HCL Software is protected by runtime license checks performed against a license server, which runs as an external process. Multiple HCL Software products can perform checks against the same license server. A separate license server is provided for each customer account, containing the product license entitlements for that account. The license server technology is called FlexNet Embedded. License servers are generally hosted in the cloud and accessed over the public network; these are termed Cloud License Servers. Some products allow the option of running the license server within a private network; these are termed Local License Servers. In both cases, the license server is populated with the purchased product entitlements, and the installed HCL Software products are configured to make calls to that license server to validate the required entitlement.

## **FlexNet Licensing in SoFy**

When HCL Software products are run in a SoFy Solution, the license server information can be set centrally for the solution and it will then be used by all the products in the solution. The SoFy Console can be used to view the entitlement information held by that license server and will display a warning if the solution includes a product for which the license server does not include an entitlement.

When you install a solution into your own environment, you must provide your FlexNet License Server URL and FlexNet License Server ID, so that the solution can connect to the license server.

### **How to Determine your hclFlexnetURL and hclFlexnetID**

Your FlexNet information should be obtained from your organization's license administrator. The hclFlexnetID will be unique to your organization. If your organization uses a CLS (Cloud License Server), the hclFlexnetURL will in most cases be:

hclFlexnetURL=https:// hclsoftware.compliance.flexnetoperations.com

If you have administrative rights to the **[FlexNet Operations Portal](https://hclsoftware.flexnetoperations.com/flexnet/operationsportal)** then you can retrieve the ID for your existing Cloud License Server(s) in **Devices** view. You may also use the **Devices** view to create new Cloud License Server(s) and manage the entitlements mapped to a given Cloud License Server.

If your organization uses a locally installed license server, the URL will include a domain specific to your organization or an IP address and port typically in the 27000-27009 range.

#### **There are two ways you can set the license server information in a solution:**

• When installing the solution, use override to the hclFlexnetURL and hclFlexnetID properties, for example:

```
helm install my-release-name my-solution.tgz --set 
hclFlexnetURL=https://
hclsoftware.compliance.flexnetoperations.com --set 
hclFlexnetID=ABCD1235654543 --set 
global.hclImagePullSecret=my-sofy-secret
```
- After installing the solution, using the SoFy Console:
	- Within the SoFy Console, click on the **Gear** icon and select 1. **Manage License Server**
	- 2. Provide your FlexNet License Server URL and FlexNet Server ID
	- Click **Apply** and your license will be applied 3.

**Note:** Some product services may not initialize until the license server has been configured and may require a restart to connect to the license server. This can be achieved by deleting the relevant pod, which can be done through the Pods view in the SoFy Console.

Both methods will allow you to view and change the current settings through the SoFy Console, and to view the license entitlements in the license server.

### **Working with Multiple License Servers**

If your license entitlement for one product is in a different license server, you can configure that product to send requests directly to your other license server by setting the same properties on that service. For example, if your HCL Informix entitlements are in a separate license server, specify it as below:

```
helm install my-release-name my-solution.tgz --set 
hclFlexnetURL=[license server URL] --set 
hclFlexnetID=[license server ID] --set 
informix.hclFlexnetURL=[informix license server URL] --set 
informix.hclFlexnetID=[informix license server ID] --set 
global.hclImagePullSecret=secret-name
```
Information for that license server will not be displayed by the SoFy Console, and any warning about missing license entitlements for that product can be ignored.

## **Applying a Domain and SSL Certificate to Your Solution**

By default, a SoFy Solution will create its own self signed SSL certificate. This is meant for initial development and testing and will throw many warnings and cause issues on most HTTP clients, including browsers and some of the most common programmatic client libraries. There are options to apply your own domain name and a recognized SSL certificate to a solution; these quick start instructions will describe the simpler method, using the Let's Encrypt service to dynamically generate a certificate.

You will need the following prerequisites:

- A cluster in GCP configured to run a solution
- A domain name, for example one purchased from https:// domains.google.com/

This document will go through the following steps:

- Configuring your domain name and DNS zone •
- Creating a GCP service account with the DNS Administrator role •
- Creating a Kubernetes secret with the service account credentials
- Configuring your solution to use the domain name and request certificate generation at install
- Accessing your solution using the domain name and validating the certificate

## **I. Configure your domain name and DNS zone**

- 1. Log into your GCP account at <https://console.cloud.google.com>
- Navigate to **Network Services** > **Cloud DNS** and click **Create Zone**. 2.
- Enter a name for the zone and your domain name in 'DNS name' then 3. click **create**.
- When you click on the newly created zone, you will see a list of DNS 4. servers, which need to be copied into your domain name configuration.
- 5. Log into <u>https://domains.google.com</u>; in 'My Domains' click on the domain name that you are using for the solution.
- Navigate to **DNS** then select **Use custom name servers**. 6.
- 7. Cut and paste the DNS servers (one at a time, do not include the trailing '.') from the GCP Cloud DNS page to the Google domain name entry, then save.

### **II. Create a GCP service account with the DNS administrator role**

- 1. Log into your GCP trial account at<https://console.cloud.google.com>.
- Navigate to **IAM & Admin** > **Service Accounts** and click on **Create** 2. **service account**.
- Choose a name for the service account and ID (or accept the default ID); 3. make a note of your service ID.
- In the menu of roles, find **DNS** and select **DNS Administrator**, then 4. continue.
- Click on **Create key** and select **JSON**. The key will be generated 5. download to your local machine.
- Find the downloaded key file and rename it to "credentials.json," then 6. upload that file to your GCP Cloud Shell.

### **III. Create a Kubernetes secret with the service account credentials**

kubectl create secret generic gcp-service-account-secret - from-file=./credentials.json

### **IV. Configure your solution to use the domain name and to request certificate generation at install**

There are two ways to do this: a) unpack, edit, and then repack the solution Helm chart, or b) use the existing Helm chart but provide the configuration as override on the Helm install command

**Option A:** Unpack, edit, and repack the solution Helm chart 1. Untar the solution chart and edit the top-level 'values.yaml' file. Near the top of the file you will see 'global:' and nested under that, 'domain: - edit the value of the domain property to be a subdomain of your domain name, for example:

```
global:
   domain: "sol1.alexmul.dev"
  1. Search for the certificate: property in the same file, and add/edit these
    values. The GCP project ID can be seen by clicking the down-arrow next
    to your project name in the GCP console. 
certificate:
   type: "production"
  email: ${YOUR GCP ACCOUNT EMAIL}
   dns:
     type: "clouddns"
     project: ${YOUR_GCP_PROJECT_ID} 
     serviceAccountSecretRef:
      name: ${YOUR GCP SERVICE ACCOUNT SECRET NAME}
       key: "credentials.json"
   • For example:
certificate:
 type: "production"
 email: "sofy.mulholland@gmail.com"
   existingCertificateSecret: ""
   dns:
     type: "clouddns"
     project: "dark-airway-256814"
     region: ""
     accessKeyID: ""
     serviceAccountSecretRef:
       name: "gcp-service-account-secret"
       key: "credentials.json"
```
- 1. Optional: Edit the top-level *chart.yaml* file and increment the version number of the chart. It is a best practice to increment the version number when any change is made to the Helm chart.
- 2. Repackage the Helm chart with the *Helm package* command.
- 3. Install your modified Helm chart:

helm install [my-release-name] [my-solution.tgz] --set global.hclImagePullSecret=[secret-name]

**Option B:** Install your original Helm chart with additional configuration override on the install command, similar to this:

helm install udeploy alex-deploy-0.1.0.tgz --set global.hclImagePullSecret=secret-

```
name,global.hclImagePullSecret=secret-
name,global.domain=sol1.alexmul.com,certificate.type=producti
on,certificate.email=sofy.mulholland@hcl.com,certificate.dns.
type=clouddns,certificate.dns.project=dark-
airway-256814,certificate.dns.serviceAccountSecretRef.name=gc
p-service-account-
secret,certificate.dns.serviceAccountSecretRef.key=credential
s.json
```
### **V. Access your solution using the domain name and validiate the certificate**

For example:

https://sofy-console.sol1.alexmul.dev

## **Override the Default Monitoring Dashboard**

Solutions from SoFy have the following monitoring services prepackaged in them: \* Prometheus \* Grafana

You can access the default monitoring services through their respected gatewayIP through your solution:

- For Prometheus: metrics.[gatewayIP].nip.io
- For Grafana: dashboard.[gatewayIP].nip.io

### **Accessing metrics through Prometheus**

To access metrics of your solution, go to metrics.[gatewayIP].nip.io. Here, different metrics can be viewed and executed.

### **Registering a custom dashboard using Grafana**

**Note:** For a custom dashboard you need a configmap with JSON data. If you already have it, it should look similar to this:

```
{
   "annotations": {
```

```
 "list": [
       {
         "builtIn": 1,
          "datasource": "-- Grafana --",
          "enable": true,
         "hide": true,
         "iconColor": "rgba(0, 211, 255, 1)",
          "name": "Annotations & Alerts",
          "type": "dashboard"
       }
     ]
   },
   "editable": true,
   "gnetId": null,
   "graphTooltip": 0,
   "id": 1,
   "iteration": 1570029666260,
   "links": [],
   "panels": [
     {
       "collapsed": false,
       "gridPos": {
         "h": 1,
         "w": 24,
        "x": \theta,
         "y": 0
       },
       "id": 10,
 "panels": [],
 "title": "Pod",
       "type": "row"
 },
\{ \{ \} "aliasColors": {},
       "bars": false,
       "dashLength": 10,
       "dashes": false,
       "fill": 1,
       "gridPos": {
         "h": 7,
         "w": 24,
        "x": \theta,
         "y": 1
       },
       "id": 8,
       "legend": {
         "alignAsTable": true,
         "avg": true,
         "current": true,
         "max": false,
          "min": false,
          "rightSide": true,
```

```
 "show": true,
          "total": false,
          "values": true
 },
 "lines": true,
       "linewidth": 1,
       "links": [],
       "nullPointMode": "null",
       "percentage": false,
       "pointradius": 5,
       "points": false,
       "renderer": "flot",
       "seriesOverrides": [],
       "spaceLength": 10,
       "stack": false,
       "steppedLine": false,
       "targets": [
         {
           "expr": "sort desc(sum by (pod name)
(rate(container network receive bytes total{pod name=\"$pod\"
}[1m])))",
            "format": "time_series",
            "intervalFactor": 1,
           "legendFormat": "{[ pod name }}",
            "refId": "A"
         }
       ],
       "thresholds": [],
       "timeFrom": null,
       "timeRegions": [],
       "timeShift": null,
       "title": "Network I/O",
       "tooltip": {
         "shared": true,
          "sort": 0,
         "value type": "individual"
       },
       "type": "graph",
       "xaxis": {
         "buckets": null,
          "mode": "time",
         "name": null,
          "show": true,
         "values": []
       },
       "yaxes": [
         {
            "format": "decbytes",
            "label": null,
            "logBase": 1,
            "max": null,
            "min": null,
```

```
 "show": true
         },
         {
            "format": "short",
            "label": null,
            "logBase": 1,
            "max": null,
            "min": null,
            "show": true
         }
       ],
       "yaxis": {
         "align": false,
         "alignLevel": null
       }
     },
     {
       "aliasColors": {},
       "bars": false,
       "dashLength": 10,
       "dashes": false,
       "datasource": "Prometheus",
       "fill": 1,
       "gridPos": {
         "h": 7,
         "w": 24,
        "x": \theta,
         "y": 8
 },
 "id": 12,
       "legend": {
         "alignAsTable": true,
         "avg": true,
         "current": false,
         "max": false,
         "min": false,
          "rightSide": true,
         "show": true,
         "total": false,
         "values": true
       },
       "lines": true,
       "linewidth": 1,
       "links": [],
       "nullPointMode": "null",
       "percentage": false,
       "pointradius": 5,
       "points": false,
       "renderer": "flot",
       "seriesOverrides": [],
       "spaceLength": 10,
       "stack": false,
```

```
 "steppedLine": false,
       "targets": [
          {
            "expr": 
"kube persistentvolumeclaim resource requests storage bytes{k
ubernetes namespace=\"$namespace\",persistentvolumeclaim=\"$p
VC\{'''},
            "format": "time_series",
            "intervalFactor": 1,
            "legendFormat": "{{ persistentvolumeclaim }}",
            "refId": "A"
          }
       ],
       "thresholds": [],
       "timeFrom": null,
       "timeRegions": [],
       "timeShift": null,
       "title": "Persistent Volume Claim",
       "tooltip": {
          "shared": true,
          "sort": 0,
         "value type": "individual"
       },
       "type": "graph",
       "xaxis": {
          "buckets": null,
          "mode": "time",
          "name": null,
          "show": true,
          "values": []
       },
       "yaxes": [
          {
            "format": "decgbytes",
            "label": null,
            "logBase": 1,
            "max": null,
            "min": null,
            "show": true
          },
          {
            "format": "short",
            "label": null,
            "logBase": 1,
            "max": null,
            "min": null,
            "show": true
          }
       ],
        "yaxis": {
          "align": false,
          "alignLevel": null
```

```
 }
     },
       "collapsed": true,
       "gridPos": {
         "h": 1,
         "w": 24,
        "x": \theta,
         "y": 15
 },
 "id": 4,
       "panels": [
         {
           "aliasColors": {},
           "bars": false,
            "dashLength": 10,
            "dashes": false,
            "datasource": "Prometheus",
           "fill": 1,
           "gridPos": {
              "h": 8,
              "w": 24,
             "x": 0, "y": 2
           },
          "id": 2, "legend": {
              "alignAsTable": true,
              "avg": true,
              "current": true,
              "max": false,
              "min": false,
              "rightSide": true,
              "show": true,
              "total": false,
              "values": true
           },
           "lines": true,
           "linewidth": 2,
           "links": [],
            "nullPointMode": "null",
           "percentage": false,
           "pointradius": 5,
           "points": false,
           "renderer": "flot",
           "seriesOverrides": [],
           "spaceLength": 10,
            "stack": false,
            "steppedLine": false,
            "targets": [
\{"expr": "sum by (container name)
```
{

```
(container_memory_usage_bytes{pod_name=\"$pod\",container_nam
e!=\"POD\"})",
                "format": "time_series",
                "hide": false,
                "interval": "",
                "intervalFactor": 1,
               "legendFormat": "Current: {f} container name }",
                "refId": "A"
              },
\overline{\mathcal{L}} "expr": "avg by(container) 
(kube pod container resource requests memory bytes{pod=\"$pod
\"})",
                "format": "time_series",
                "hide": false,
                "intervalFactor": 1,
                "legendFormat": "Requested: {{ container }}",
                "refId": "B"
             },
\overline{\mathcal{L}} "expr": "avg by(container) 
(kube pod container resource limits memory bytes{pod=\"$pod\",
container=\"$container\"})",
                "format": "time_series",
                "hide": false,
                "intervalFactor": 1,
                "legendFormat": "Limit: {{ container }}",
                "refId": "C"
 }
           ],
           "thresholds": [],
           "timeFrom": null,
           "timeRegions": [],
           "timeShift": null,
           "title": "Memory Usage",
           "tooltip": {
              "shared": true,
             "sort": 0."value type": "individual"
           },
           "type": "graph",
           "xaxis": {
              "buckets": null,
              "mode": "time",
              "name": null,
              "show": true,
              "values": []
\},
 "yaxes": [
\overline{\mathcal{L}} "format": "bytes",
                "label": null,
```

```
 "logBase": 1,
                "max": null,
                "min": null,
                "show": true
              },
\overline{\mathcal{L}} "format": "short",
                "label": null,
                "logBase": 1,
                "max": null,
                "min": null,
                "show": true
 }
            ],
            "yaxis": {
              "align": false,
              "alignLevel": null
            }
         },
          {
            "aliasColors": {},
            "bars": false,
            "dashLength": 10,
            "dashes": false,
            "fill": 1,
            "gridPos": {
              "h": 9,
              "w": 24,
             "x": \theta,
              "y": 10
            },
            "id": 6,
            "legend": {
              "alignAsTable": true,
              "avg": true,
              "current": true,
              "max": false,
              "min": false,
              "rightSide": true,
              "show": true,
              "total": false,
              "values": true
            },
            "lines": true,
            "linewidth": 1,
            "links": [],
            "nullPointMode": "null",
            "percentage": false,
            "pointradius": 5,
            "points": false,
            "renderer": "flot",
            "seriesOverrides": [],
```

```
 "spaceLength": 10,
           "stack": false,
           "steppedLine": false,
           "targets": [
\overline{\mathcal{L}}"expr": "sum by (container name)
(rate(container cpu usage seconds total{\overline{i}mage!
=\"\",container_name!=\"POD\",pod_name=\"$pod\"}[1m]))",
 "format": "time_series",
                "hide": false,
                "intervalFactor": 1,
               "legendFormat": "{ container name }}",
                "refId": "A"
             },
\overline{\mathcal{L}} "expr": 
"kube pod container resource requests cpu cores{pod=\"$pod\",
container=\"$container\"}",
 "format": "time_series",
                "intervalFactor": 1,
                "legendFormat": "Requested: {{ container }}",
                "refId": "B"
              },
\overline{\mathcal{L}} "expr": 
"kube pod container resource limits cpu cores{pod=\"$pod\",
container=\"$container\"}",
                "format": "time_series",
                "intervalFactor": 1,
                "legendFormat": "Limit: {{ container }}",
                "refId": "C"
 }
           ],
           "thresholds": [],
           "timeFrom": null,
           "timeRegions": [],
           "timeShift": null,
           "title": "CPU Uage",
           "tooltip": {
              "shared": true,
             "sort": \theta,
             "value type": "individual"
           },
           "type": "graph",
           "xaxis": {
              "buckets": null,
              "mode": "time",
              "name": null,
              "show": true,
              "values": []
           },
           "yaxes": [
```

```
\overline{\mathcal{L}} "format": "short",
                "label": null,
                "logBase": 1,
                "max": null,
                "min": null,
                "show": true
              },
\overline{\mathcal{L}} "format": "short",
                "label": null,
                "logBase": 1,
                "max": null,
                "min": null,
              "show": true
 }
            ],
            "yaxis": {
              "align": false,
              "alignLevel": null
            }
         }
       ],
       "title": "Container",
       "type": "row"
     }
   ],
   "schemaVersion": 18,
   "style": "dark",
   "tags": [],
   "templating": {
     "list": [
       {
         "current": {
            "selected": true,
            "text": "atit",
            "value": "atit"
         },
         "hide": 2,
         "label": null,
          "name": "namespace",
          "options": [
            {
              "selected": true,
              "text": "atit",
              "value": "atit"
 }
          ],
         "query": "atit",
         "skipUrlSync": false,
         "type": "textbox"
       },
```

```
 {
          "allValue": null,
          "current": {
            "text": "aa-anchor",
            "value": "aa-anchor"
          },
          "datasource": "Prometheus",
          "definition": 
"label values(kube service labels{namespace=\"$namespace\"}, s
ervice)"
         "hide": \theta,
          "includeAll": false,
          "label": null,
          "multi": false,
          "name": "service",
          "options": [],
          "query": 
"label values(kube service labels{namespace=\"$namespace\"}, s
ervice)",
          "refresh": 1,
          "regex": "",
          "skipUrlSync": false,
          "sort": 1,
          "tagValuesQuery": "",
          "tags": [],
          "tagsQuery": "",
          "type": "query",
          "useTags": false
       },
       {
          "allValue": null,
          "current": {
            "text": "aa-anchor-85bcf65bc9-ghz5f",
            "value": "aa-anchor-85bcf65bc9-ghz5f"
          },
          "datasource": "Prometheus",
          "definition": 
"label_values(kube_pod_info{namespace=\"$namespace\",pod=~\"$
service.*\"}, pod)",
         "hide": \theta,
          "includeAll": false,
          "label": null,
          "multi": false,
          "name": "pod",
          "options": [],
          "query": 
"label_values(kube_pod_info{namespace=\"$namespace\",pod=~\"$
service.*\"},pod)",
          "refresh": 1,
          "regex": "",
          "skipUrlSync": false,
          "sort": 1,
```

```
 "tagValuesQuery": "",
               "tags": [],
               "tagsQuery": "",
               "type": "query",
               "useTags": false
           },
           {
               "allValue": null,
               "current": {
 "isNone": true,
 "text": "None",
                  "value": ""
               },
               "datasource": "Prometheus",
               "definition": 
"label values(kube pod spec volumes persistentvolumeclaims in
f \circ f \circ f = \sqrt{g \circ g} \cdot g = \sqrt{g \circ g} \cdot g \cdot g = \sqrt{g \circ g} \cdot g \cdot g = \sqrt{g \circ g} \cdot g \cdot g = \sqrt{g \circ g} \cdot g \cdot g = \sqrt{g \circ g} \cdot g \cdot g = \sqrt{g \circ g} \cdot g \cdot g = \sqrt{g \circ g} \cdot g \cdot g = \sqrt{g \circ g} \cdot g \cdot g = \sqrt{g \circ g} \cdot g \cdot g = \sqrt{g \circ g} \cdot g \cdot g = \sqrt{g \circ g} \cdot g \cdot g = \sqrt{g \circ g} \cdot g \cdot g = \sqrt{g \circ g} \cdot g \cdot g = \sqrt{g \ "hide": 2,
               "includeAll": false,
               "label": null,
               "multi": false,
               "name": "pvc",
               "options": [],
               "query": 
"label values(kube pod spec volumes persistentvolumeclaims in
f \circ \{p \circ d = \text{``} \text{mod}\text{''}\}, \text{person} \text{row} "refresh": 1,
               "regex": "",
               "skipUrlSync": false,
              "sort": \theta,
               "tagValuesQuery": "",
               "tags": [],
               "tagsQuery": "",
               "type": "query",
               "useTags": false
           }
        ]
    },
    "time": {
        "from": "now-6h",
        "to": "now"
    },
    "timepicker": {
        "refresh_intervals": [
           "5s",
           "10s",
           "30s",
           "1m",
           "5m",
           "15m",
           "30m",
           "1h",
```

```
 "2h",
         "1d"
      ],
      "time_options": [
        \overline{\phantom{0}15m},
         "15m",
         "1h",
         "6h",
         "12h",
         "24h",
         "2d",
         "7d",
         "30d"
      ]
   },
   "timezone": "browser",
    "title": "Home",
   "uid": "0",
    "version": 1
}
```
If you do not have the needed JSON, you can visit the default Grafana dashboard and customize your data as needed.

1. Dashboard.[gatewayIP].nip.io

2. Dashboard settings > JSON Model

**Note:** The following is a template and the values will need to be changed accordingly.

```
{
   "annotations": {
     "list": [
       {
          "builtIn": 1,
          "datasource": "-- Grafana --",
          "enable": true,
          "hide": true,
          "iconColor": "rgba(0, 211, 255, 1)",
          "name": "Annotations & Alerts",
          "type": "dashboard"
       }
     ]
   },
   "editable": true,
   "gnetId": null,
   "graphTooltip": 0,
   "id": 2,
   "links": [],
   "panels": [],
   "schemaVersion": 18,
   "style": "dark",
```

```
 "tags": [],
   "templating": {
     "list": []
 },
 "time": {
     "from": "now-6h",
     "to": "now"
   },
   "timepicker": {
     "refresh_intervals": [
        "5s",
        "10s",
        "30s",
        "1m",
        "5m",
        "15m",
        "30m",
        "1h",
       \frac{1}{2}h",
        "1d"
     ],
     "time_options": [
       "5m",
        "15m",
        "1h",
        "6h",
        "12h",
        "24h",
        "2d",
        "7d",
        "30d"
     ]
   },
   "timezone": "",
   "title": "abc",
   "uid": "o0axiI2Wk",
   "version": 1
```
}

Within your Helm chart in your service, create a configmap with the customized JSON. **Note:** If metrics need to be changed within your JSON, they can be accessed through Prometheus's metrics.

## **Creating a Custom Error Page**

### **Custom Ambassador or Emissary Error Pages Resource**

SoFy solutions now have custom error page capability for the included Ambassador or Emissary ingress controller, using a new custom resource called **ErrorPage**. These pages can be global, applying to all pages in your solution, or they can be configured to apply to individual pages. You'll first add this new ErrorPage to your solution. To create a an ErrorPage inline, run a command following the steps below:

```
cat << EOF | kubectl apply -f -
apiVersion: "hclsofy.com/v1beta1"
kind: ErrorPage
metadata:
   name: "myerrorpage"
   namespace: "mynamespace"
spec:
   service:
     name: foo3-snoop
     bypass: true
EOF
```
You can also create the same resource running the following commands:

• kubectl apply -f myerrorpage.yaml if myerrorpage.yaml is the below:

```
apiVersion: "hclsofy.com/v1beta1"
kind: ErrorPage
metadata:
   name: "myerrorpage"
   namespace: "mynamespace"
spec:
   service:
     name: foo3-snoop
     bypass: true
```
1. To create a new ErrorPage after you've installed your solution, run the following command:

```
apiVersion: "hclsofy.com/v1beta1"
kind: ErrorPage
metadata:
   name: "myerrorpage"
   namespace: "mynamespace"
spec:
   statusCode: 404
```

```
 html: <html><head><title>my custom 404</title></
head><body><h1>Oops!</h1></body></html>
```
- This will create a new global ErrorPage that will be shown for all 404 status codes that happen for that specific solution.
- If you only wish to apply specific ErrorPages to a particular service mapping, follow the steps below:

```
apiVersion: "hclsofy.com/v1beta1"
kind: ErrorPage
metadata:
   name: "myerrorpage-foo"
   namespace: "mynamespace"
   labels:
     test: errorpages
spec:
   statusCode: 405
  html: <html><head><title>my custom 405 for foo</title></
head><body><h1>Foo Oops!</h1></body></html>
   service:
     name: release-foo
```
- It's important to understand that a service mapping with a set ErrorPage will ignore all global ErrorPages. In the example directly above, requests mapped to release-foo will only have a custom ErrorPage for status code 405 and not 404 or any other error page status codes set globally.
- If you want a particular service to ignore any global ErrorPages, you can create a null ErrorPage resource (with no html specified) as follows:

```
apiVersion: "hclsofy.com/v1beta1"
kind: ErrorPage
metadata:
   name: "myerrorpage-foo"
   namespace: "mynamespace"
   labels:
     test: errorpages
spec:
   service:
     name: release-foo
     bypass: true
```
- 1. To create the custom resource, the following are required: statusCode and html or service (where name is required). **Note:** You must have either a statusCode and html together or a service that also define the name - the following combinations are accepted:
	- An ErrorPage that defines statusCode and html, without a service.
	- An ErrorPage that does not define statusCode and html, but does define a service (with the name) and bypass property
- An ErrorPage that defines a statusCode, with html and defines a service (with name)
- The following would be example of an invalid ErrorPage: 2.
- An ErrorPage that defines a statusCode alone, an html alone 3.

## **Support and Resources**

## **Support & Resources**

For further documentation support and resources, see the below information!

#### **Support**

- SoFy Access [Support Team](https://support.hcltechsw.com/csm?id=guest_csm_creation)
- [HCL Software Customer Support Resources](https://support.hcltechsw.com/csm)
- Feedback or questions on SoFy Docs? [Drop us a line!](mailto:HCLSoFy@hcl.com)

#### **Resources**

- [SoFy Docs Home](/)
	- [Blog](/blog/introduction/) ◦
	- [FAQ](/faq/sofy-faq/) ◦
	- [Glossary](/glossary/glossary/)
	- ∘ [Guides](/guides/guide-introduction/sofy-guides/)
	- [Release Notes](/release-notes/overview/)
- [SoFy Request Access Form](https://access.hclsofy.com/)
- [HCL Software SoFy Webpage](https://www.hcltechsw.com/sofy/catalog)
- [SoFy Datasheet](https://www.hcltechsw.com/wps/wcm/connect/d043b349-07eb-4b8f-926f-82c7aa8d59bd/HCL+SoFy+Datasheet.pdf?MOD=AJPERES&CONVERT_TO=url&CACHEID=ROOTWORKSPACE-d043b349-07eb-4b8f-926f-82c7aa8d59bd-nH3zmWL&referrer=www.google.com)
- [HCL's Cloud Native Approach](https://www.hcltechsw.com/cloud-native?referrer=www.hcltechsw.com)
- [HCL Software Cloud Native White Paper](https://leap.hcltechsw.com/apps/anon/org/app/d1bf4e83-7deb-4b3d-8eac-5aa573e6bfe1/launch/index.html?form=F_Form1&referrer=www.hcltechsw.com)
- [Cloud Native-as-a-service: HCL Now](https://www.hcltechsw.com/hcl-now?referrer=www.hcltechsw.com)

## **Getting Started in SoFy**

The following is a brief step-by-step video explaining how to launch a sandbox and how to access your Business Solution or product from the SoFy Console.

## **Blog**

# <span id="page-49-1"></span><span id="page-49-0"></span>**SoFy Blog**

You've made it to the SoFy Blog area of our Doc site! Our most informal and most digestible content, blogs are meant to explore subjects relating to SoFy, cloud native software, and the tech industry as a whole. Our blogs provide a wide array of knowledge in an easy-to-consume, more conversational format (lists, Q & A, short paragraphs, tutorial videos, interviews, etc.).

If you find a topic that piques your interest, look out for internal links that will lead you to more content within our Doc site. Our blog is a catalyst for conversation, so please feel free to [send us content suggestions or feedback](mailto:HCLSoFy@HCL.com) happy reading!

## **Cloud Native**

## **Cloud Native 101**

In the 21st century, it's not uncommon to hear statements suggesting our online content lives "forever in the cloud," but what exactly is the cloud? The whole impetus of this sentiment hinges on the fact that the cloud is such a nebulous term and concept, even to those who work in a digital space. As a cloud-based software company, our own team at HCL Software often asks for clarity on cloud-related products and terms. As in any industry, there are discrepancies between exact definitions and delineations when it comes to terminology and its broader applications, but there usually exists a generally accepted scope of terms. Below, we sat down with our Global Technology Director Alex Mulholland to break down all things cloud-related.

## **The Cloud**

#### **Q: What is the "cloud" and what are some examples?** 1.

**Alex**: A "cloud" is considered any shared/managed hosting environment for running applications. Some familiar applications you may recognize which utilize the cloud are: Slack, Zoom, Microsoft 365, Atlassian, Salesforce, and of course HCL SoFy!

#### **Q: Is it a capital "c" in the word cloud? As in a reference to a company or application called Cloud?** 2.

**Alex**: No, the cloud is a lower-case term, as it does not belong to one company and is a general term. Businesses may use the word cloud in their names and choose to capitalize it, but the cloud and/or cloud computing is not proprietary to one company or business.

#### **Q: Can anyone access information or data in any cloud?** 3.

**Alex**: That depends on which type of cloud you operate. Clouds can be public (open source access for anyone with an internet connection), private (hosted by a company in their own datacentre for private use) or hybrid (simply a combination of public and private cloud resources, such as an application which includes content retrieved from an on-prem database but has processes running on a public cloud platform).

#### **Q: What type of data/software can utilize the cloud?** 4.

**Alex**: Nearly anything data-related can be "run on cloud." A 30-year-old application could be installed on a Virtual Machine (VM) and be technically "running in the cloud." There may be multiple VMs running on a single machine. Most applications can be run from the cloud, but some with performanceintensive data, such as video editing software or computerintensive graphic design software and applications, are better suited off of the cloud.

#### **Q: What is the difference between "cloud-based" and "non-**5. **cloud" data management?**

**Alex**: Cloud-managed data means that resources (mainly the Central Processing unit [CPU], memory, and file storage) are shared across multiple applications. By contrast, "non-cloud" data would include individual setup and management of custom infrastructure just to run any given application; noncloud means each application has fixed, dedicated, local resources.

### **Cloud Native**

**Q: What is a cloud native application?** 1.

**Alex**: Cloud native (applications) are modern apps that are specifically designed to take advantage of the cloud. They are specifically designed, or adapted, to take advantage of shared cloud resources and dynamic management (e.g. scaling or restarts).

#### **Q: What is the difference between the cloud and cloud native?** 2.

**Alex**: The cloud is mostly about hosting what you already but in a different place - in other words, getting servers out of your own data center and into somebody else's. Cloud native is an entirely new way of building, deploying, and maintaining applications that depends on containerization, orchestration, and other technologies to build a robust, highly-scalable/ autoscaling, and incredibly reliable IT infrastructure. Your application could utilize the cloud, but not be cloud native, but a cloud native application will always utilize the cloud.

#### **Q: So how does this relate to containers or a "containerized"** 3. **application?**

**Alex**: Containers, or standardized units of software that package up code, lend themselves well to cloud, being portable and (ideally) fast to start up. A containerized app can be 'placed' efficiently by cloud automation.

### **SoFy**

#### **Q: SoFy is an application that is built to run within the cloud,** 1. **right?**

Alex: Yes, <u>HCL SoFy</u> is a cloud-based Kubernetes application, whose containers are configured through Helm charts.

#### **Q: What exactly does SoFy do within the cloud?** 2.

**Alex**: SoFy is a website that provides a [catalog of cloud](https://hclsofy.com/catalog/content) [native-enabled enterprise software products](https://hclsofy.com/catalog/content) aka the HCL Software cloud native product catalog (we refer to it as The Catalog). We also have tools that will package these products with platform services, into a single Helm chart that installs and configures the complete solution.

#### **Q: Who are the typical customers?** 3.

**Alex**: HCL Software and SoFy customers and business partners are those who want to get started quickly with Kubernetes, to get the benefits of cloud native technologies for their businesses. Our customers utilize SoFy for many purposes including digital solutions, secure devops, security and automation, and platform components and tools, among many more. **[No prior cloud experience needed!](https://www.hcltechsw.com/sofy/requestaccess)**

#### **Q: How do I move to a cloud native environment, without** 4. **specific cloud native skills?**

**Alex**: You can easily and quickly move your HCL Software products to the cloud of your choice through expert assistance and unlock the full potential of your products. Our [HCL Now](https://www.hcltechsw.com/hcl-now) service will assist you with cloud migration and retention, so you can quickly become cloud enabled without having to retrain or hire new staff.

### **Wrapping Up**

#### **Q: There are a lot of specific terms in this article, where can I go** 1. **to learn more about cloud-related terminology?**

**Alex**: A: One of resources within the our SoFy Documentation site is our SoFy Glossary. This living document is updated over time and can help you learn more about cloud-related language. If you have any feedback or there's a word we missed, please let us know at [hclsofy@hcl.com.](mailto:hclsofy@hcl.com)

[Back to Top]

We hope this blog helped you learn about the cloud and bring the concept a little more down to earth. To learn more about the cloud, cloud native, or SoFy, check out the wide variety of resources in our public-facing SoFy Doc site or request access to SoFy today!

## **Developer Practices**

## **Migrate a Postgresql Database in Kubernetes with Helm Hooks**

## **Introduction**

Kubernetes has become an incredible tool for cloud application development and delivery. It has never been more easy to create scalable, resilient and accessible applications. However, there are still some components of an enterprise level application that can be particularly challenging in Kubernetes. One such component is a database. Evolution of Kubernetes has led to database vendors to transform their databases to run in a K8s cluster, but its not always a smooth process.

In our application, we use Keycloak which is an identity and access management service. Keycloak uses, although not limited to, Postgresql to save essential data. It is worth mentioning that our application along with any dependencies are packaged in a Helm chart, as we use Helm to deploy our application in a K8s cluster. Coming back, initially we used a standalone version of Postgresql i.e. only one instance of Postgresql pod was up. Naturally this caused problems down the lane as our application receieved more traffic. So we decided to change our Postgresql dependency to Postgresql HA. This meant we had could not just run a Helm upgrade and expect everything to be in a ready state. We had to backup our data, delete any old Postgresql instance and artifacts runnning in cluster. Then run Helm upgrade and restore the data.

Well that means a lot of manual intervention, and with it the probablity of something going wrong. Also this Helm chart is used by our user to deploy application in their own cluster and we wanted the upgrade to run without them executing any of the above steps.

## **Design Overview**

After considering different options, we decided the best way for us is to use Helm hooks and Kubernetes Jobs to perform this migration.

Helm hook is a mechanism to intervene at certain point in a releases life cycle. For eg. if we want to create some Kubernetes objects before our applciation is deployed, we can use an Helm "pre-install" hooks to create such object. There are number of hooks available and you can learn more about them [here](https://helm.sh/docs/topics/charts_hooks/). In the context of our problem we will be focusing on "preupgrade" and "post-upgrade" Helm hooks. We will be combining these hooks with K8s [job](https://kubernetes.io/docs/concepts/workloads/controllers/job/)s. A k8s job is a mechanism that can be used to run a certain task to completion.

When you combine pre-upgrade Helm hook with a K8s job, Helm will run a job before upgrading any K8s component related to our application. Similarly the post-upgrade job, will run after Helm upgrade is completed. It is worth nothing that due to any reason if either of these jobs fails, it will result in

Helm upgrade to fail and depending on the perference a rollback can be initiated.

## **Diving deeper**

#### **Pre-uprade**

This stage take care of taking backup and cleaning up old postgresql K8s objects.

We first create a PVC that will hold the backup of old Postgresgl instance.

After this, we will run the pre-upgrade job. This job deploys a pod that runs a Python script. This script will do following things:

- It will check if an upgrade is necessary, in case upgrade was already completed or POstgresql-HA is already deployed.
- Once it is determined that an upgrade is necessary, it will then create a configmap that keeps track of upgrade process. We will cover more about this later on.
- It will then perform a backup of postgresql DB and save that in the PV we had created earlier.
- After successful backup it will delete Kubernetes objects related to old Postgresql DB namely statfulset and persistent volumes. It will also scale down Keycloak, so that no calls are made to databse during migration.
- This concludes the pre-upgrade process and Helm can now run upgrade. In case there is a failure at any point, the upgrade process is terminated and we can view the logs of the pod associated with the pre-upgrade job to determine the failure.

### **Post-upgrade**

On completing the upgrade process, Helm will invoke post-upgrade job. There is an init-container running in the pod associated with this job. It's job is to check if new Postgresql pods are up and running, after which we will a Python script is executed. It will:

- Check if pre-upgrade job was run and whether restore is necessary.
- If a restore is required, it'll restore the old database and scale up Keycloak.
- It'll also update the configmap specifying that the upgrade is completed.
- Similar to pre-upgrade job, if there is a failure, Helm upgrade will fail. It is then up to user to decide to either re-run Helm upgrade or rollback.

#### **Ensuring state consistency**

Our challenge was to make this upgrade as safe as possible. This means no data loss or the upgrade process leaving our K8s cluster in a bad state. We achieved this by keeping a track of our progress during upgrade via a ConfigMap. If for some reason the pre-upgrade job succeeds but postupgrade job fails. We can run Helm upgrade again and post-upgrade job will know from the configmpa that a backup exists and proceed restoring the data. The configmap is also usual in not running these upgrade jobs again in case an upgrade was already performed earlier.

## **Advantages**

- The key advanatge of this whole exercise was that we did not need an operator or a manual intervention to perform a safe migration.
- Tracking of migration process.
- We can reuse this framework to easily run more complex database upgrade scenarios like changing database vendors.

## **Always be cautious**

- A Kubernetes resource that uses Helm hook, in our case jobs, configmaps, etc., are not managed by Helm release lifecycle. So we have to be careful on how these are created and destroyed.
- This is a solution for a niche problem that we had. This pattern can be used to solve various other problems. However, there are many emerging technologies to manage highly available database instance that takes care of backup, scaling and disruptions.

## **Conclusion**

We came up with a pattern that can solve data migration and problems of similar nature when an application is deployed in Kubernetes using Helm. It is simple, extensible and only requires tools we are already using i.e. Helm and K8s objects.

## **Frequently Asked Questions**

Below is a collection of Frequently Asked Questions from both SoFy employees and users. This document is updated and expanded periodically for accuracy and competency. For any further questions you'd like answered, please check our [Guides](/Guides/0.0_Guide%20Introduction/0.0_Guide%20Introduction%20Page/), [Blog,](/Blog/0.0_SoFy%20Blog%20Introduction/) or [Release Notes.](/Release%20Notes/Release%20Notes%20Overview/) Still not seeing your question answered? Send suggestions over to [this email](mailto:hclsofy@hcl.com).

## **SoFy Access and Login Information**

### **1. How do I get access to the Solution Factory (SoFy)?**

- HCL Employees: Login using your current HCL Credentials from the [SoFy Homepage](https://www.hclsofy.com)
- All other parties (HCL Customers, HCL Business Partners, or Prospective Customers): Complete and submit [this form](https://access.hclsofy.com)

#### **2. What are the initial login credentials for the SoFy Console?**

- User: sol-admin •
- Password: Each solution will generate its own unique password during install
- **Note:** These are the initial login credentials for the SoFy Console, and do not apply if they are reset or changed. If you are unable to login, please [contact SoFy Support](https://support.hcltechsw.com/csm).

## **The SoFy Catalog**

#### **1. What is the SoFy Catalog?**

• The Catalog is all of HCL's Software offerings, in one place. Read about their features and explore capabilities, then launch and test them out in our SoFy Sandbox environment.

#### **2. In the SoFy Catalog, what is the difference between a Product and a Business Solution?**

• Our catalog offers different types of software - Products and Business Solutions. Products are HCL's cloud native product offerings that stand alone as an HCL entitlement. Business Solutions combine data, configuration, and applications, to be installed with a product to provide a richer, more robust software bundle.

#### **3. How will I know which Product or Business Solution is right for me? Where do I start?**

• Information on each HCL Software offering is listed on the catalog cards; click on the card to expand and learn more information. Our Catalog has search and filter capabilities that we refine and update regularly. Search for a relevant term in the search box or filter by category, name, or last updated products.

## **SoFy Software & Sandbox**

#### **1. I just launched my sandbox – why can't I access it yet?**

• Your application is still starting up! The Sandbox can take some time to deploy and start up – most solutions are available in just a few minutes, but more complicated applications may require up to an hour before they are ready to use. Check the progress icon in the Status section in the right-hand side of your SoFy Console.

#### **2. Once my sandbox has deployed and I'm in the SoFy Console, are there any resources I can use to learn about the console and the SoFy Sandbox?**

• Yes - there are SoFy Console guides to aid your success in testing your solution in the sandbox. On the teal left-hand side navigation bar, there is a section called 'Guides' that provides helpful documentation.

#### **3. If I want to install HCL Software into the cloud of my choice, how long will it take to download and deploy to my own environment?**

Downloading the associated Helm chart is nearly instantaneous. You can • then deploy that Helm chart in your cloud environment of choice.

#### **4. Is there a limit to the number of sandboxes I can launch at once?**

• You are allotted 2 active sandboxes at one time.

#### **5. I don't want to deploy HCL Software externally, does HCL have an in-house Kubernetes hosting option?**

• HCL offers an in-house native cloud service called HCL Now. Keep your solution and Kubernetes all-in-one place – fi[nd out more information](https://www.hcltechsw.com/hcl-now).

### **Resources**

#### **1. What are Release Notes and how often are they published?**

• Release Notes are SoFy product updates on our existing offerings. They are located on our Doc site and are released around every 2 weeks. An archive of older release notes is also available.

#### **2. Where can I find resources for SoFy if I need help?**

Contact your HCL seller or Technical Advisor for assistance with SoFy. • For functional help within the SoFy platform, refer to our resource Guides.

#### **3. Where can I open a support ticket if I need help with SoFy?**

• [Use this link](https://support.hcltechsw.com/csm?id=guest_csm_creation) to submit a support ticket.

#### **4. Is there a list of all the HCL Software REST APIs?**

• Yes - our **[API Directory](https://hclsofy.com/catalog/api-directory)** is a robust list of all HCL Software APIs.

#### **5. There are some terms I don't understand on the Doc site and within the SoFy site; is there a list of definitions somewhere?**

• Our **SoFy Glossary** gives you definitions for general cloud-related terms, in addition to SoFy-specific terms. We are always updating this resource, so check in from time to time.

[Back to Top]

## **HCL SoFy Glossary**

#### **The below terms are stylized specifically in terms of capitalization, spelling, and formatting. Definition sources and credits are listed at the bottom of the page.**

To jump ahead alphabetically, please use the below internal links.

#### **A C D F G H J K M N O P R S U V Y**

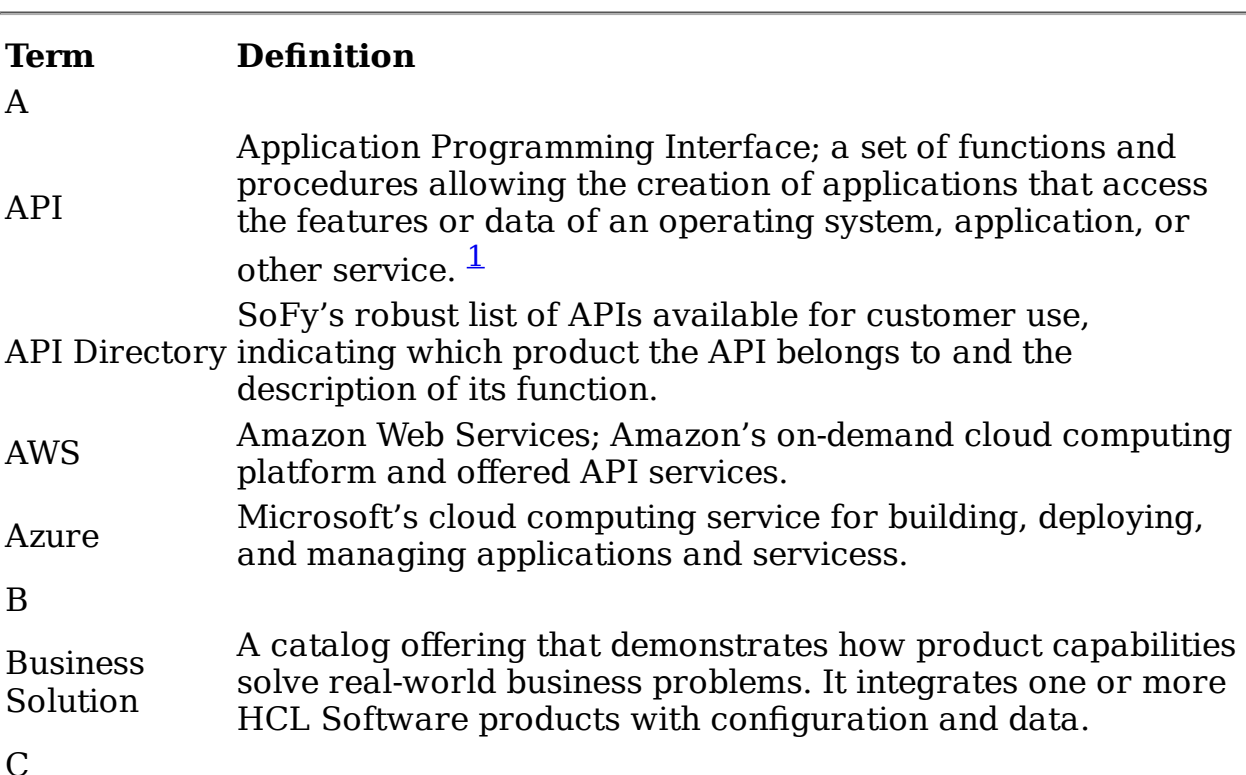

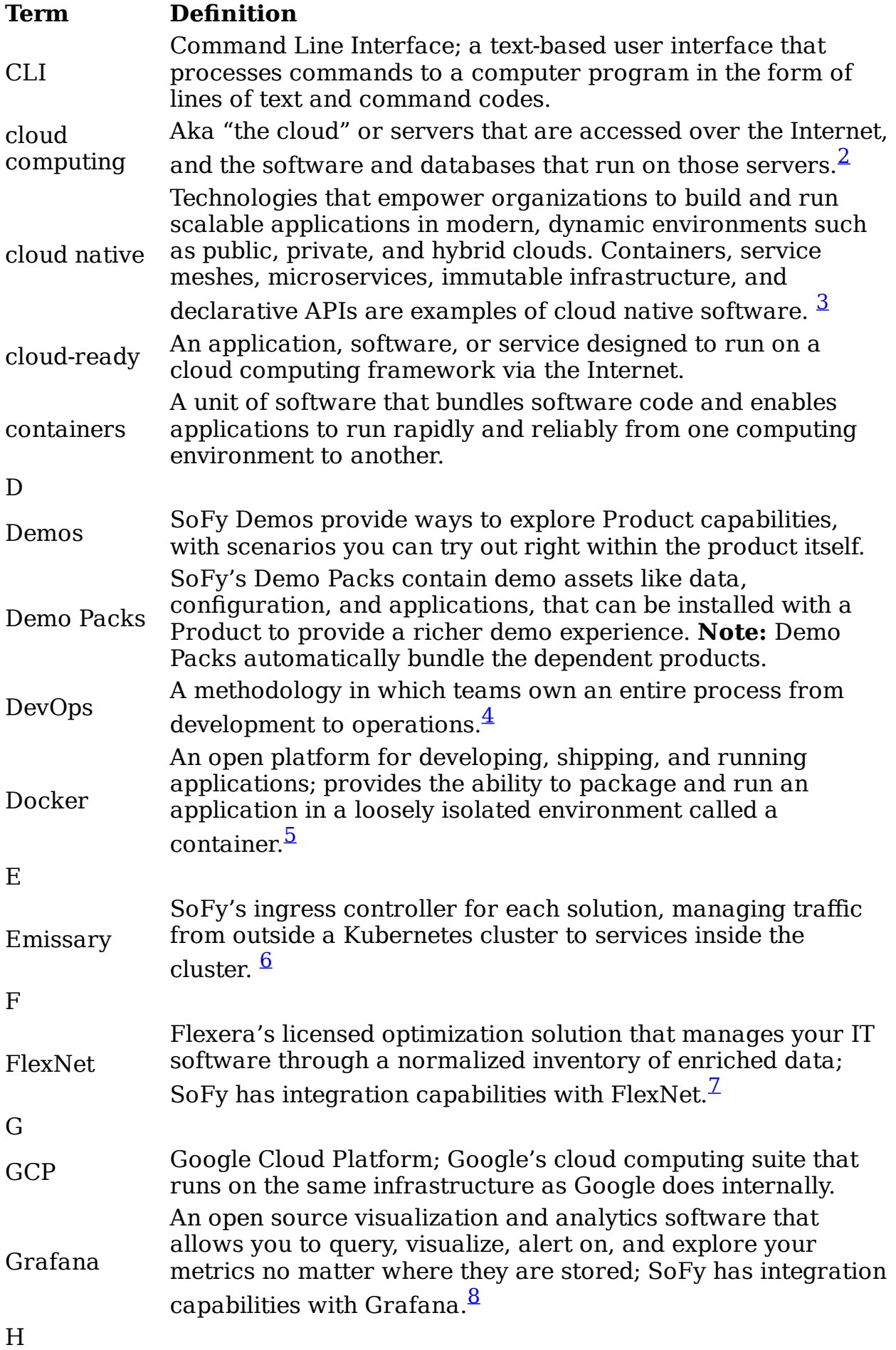

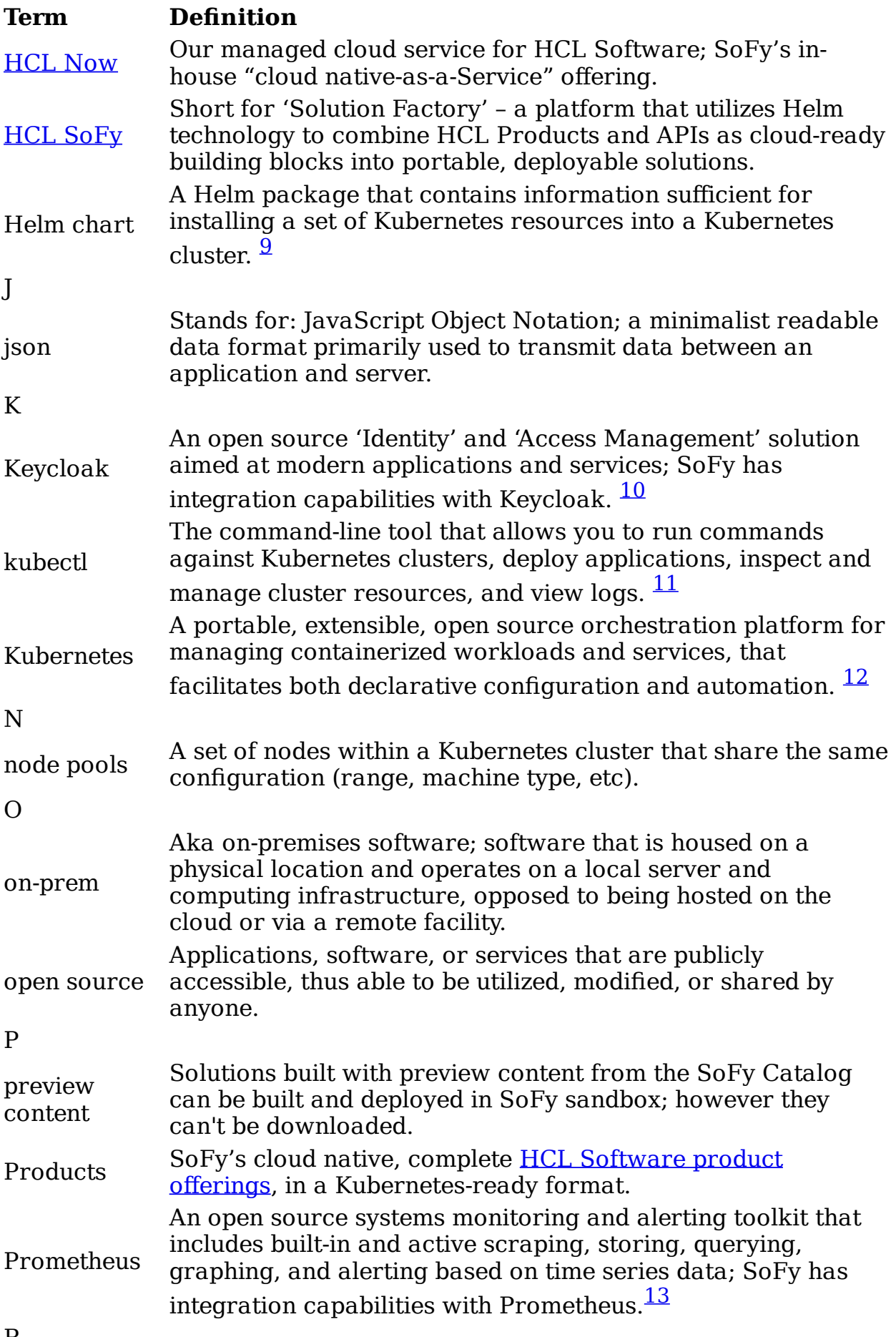

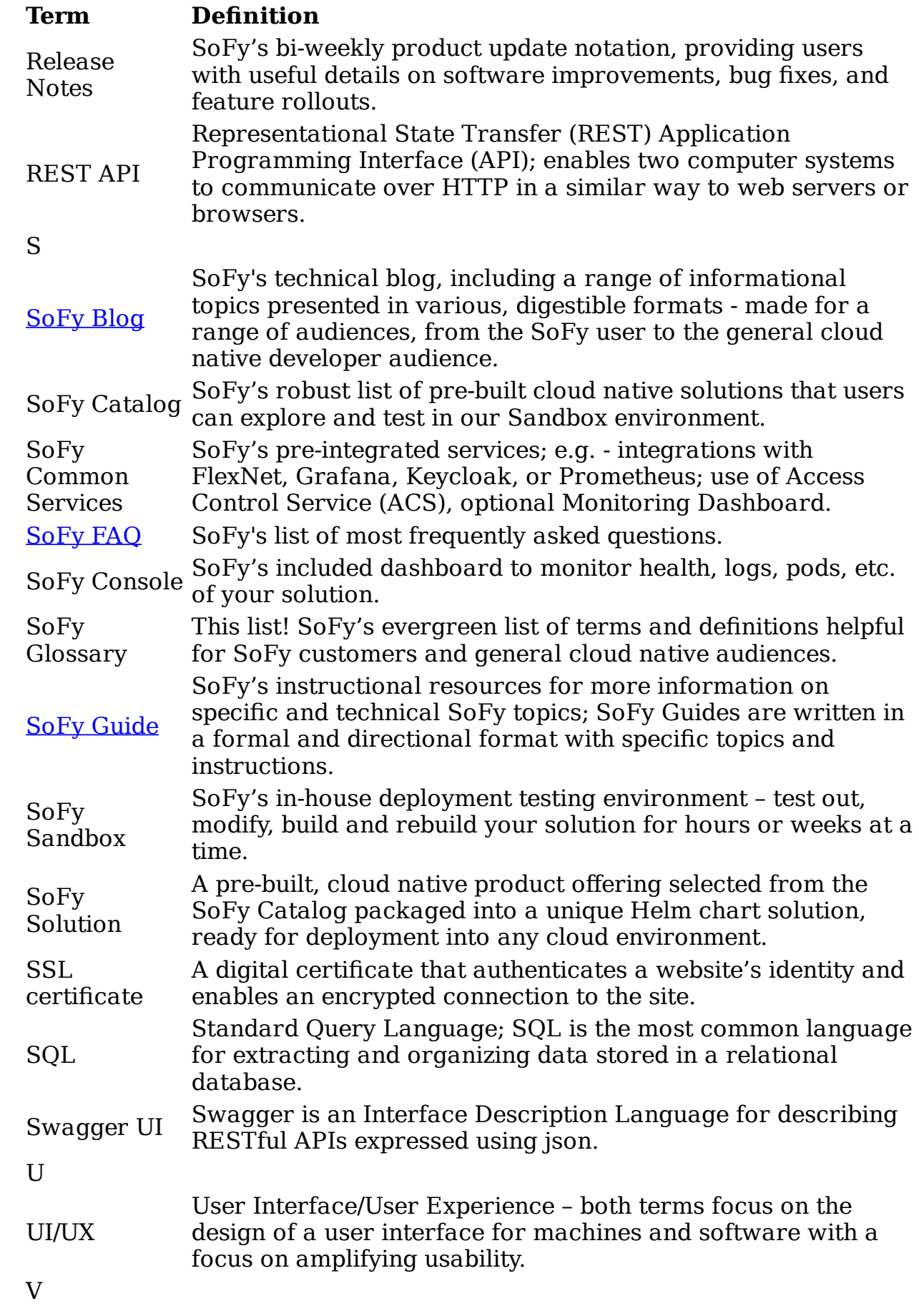

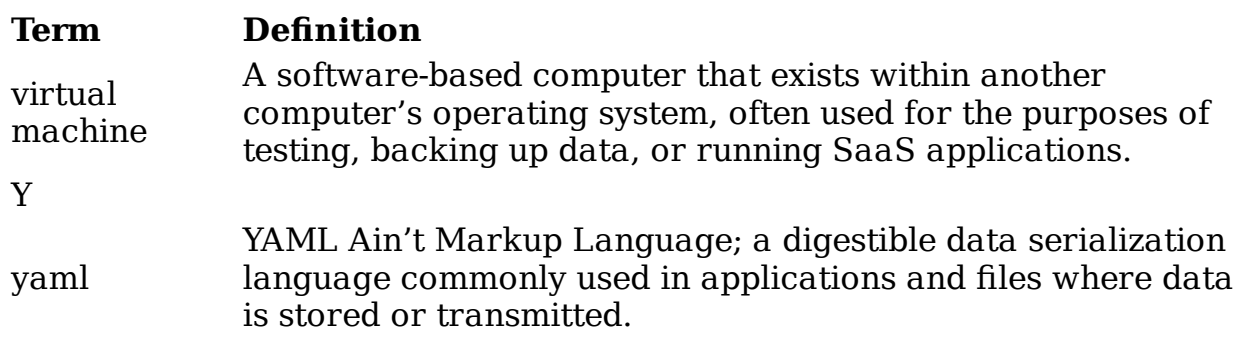

#### **References**

- 1. Definition source: Oxford Languages and Google
- 2. Definition source: [Cloudfare](https://cloudflare.com)
- 3. Definition source: Cloud Native Computing Foundation (CNCF)
- 4. Definition source: Cloud Native Computing Foundation (CNCF)
- 5. Definition source: [Docker](https://docs.docker.com/get-started/overview/)
- 6. Definition source: [Ambassador](https://www.getambassador.io/)
- 7. Definition source: [Flexera](https://www.flexera.com/products/flexnet-manager.html)
- 8. Definition source: [Grafana](https://www.grafana.com)
- 9. Definition source: [Helm documentation](https://v2.helm.sh/docs/glossary/#helm-and-helm)
- 10. Definition source: [Keycloak](https://www.keycloak.org/about)
- 11. Definition source: [Kubernetes documentation](https://kubernetes.io/docs/tasks/tools/)
- 12. Definition source: [Kubernetes documentation](https://kubernetes.io/docs/concepts/overview/what-is-kubernetes/)
- 13. Definition source: [Prometheus documentation](https://prometheus.io/docs)
- 14. Definition source: [Cloudfare](https://cloudflare.com)